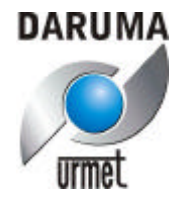

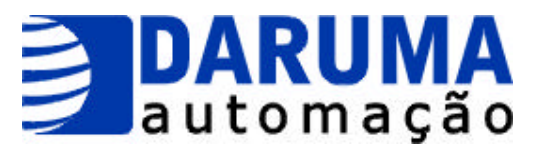

# **IMPRESSORA FISCAL FS345**

# **Daruma Manual Técnico**

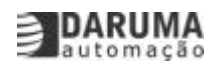

# **DMT 638 – 001E FS345**

#### **Introdução**

Este documento descreve as funções disponibilizadas ao programador pelas DLLs da FS345 (fs345\_16.dll e fs345\_32.dll), bem como abrange as versões 1.00, 1.10 e foram feitas alterações para suprir as necessidades da versão 1.20

As informações contidas neste manual têm caráter técnico informativo, não podendo ser reproduzidas total ou parcialmente sem autorização, por escrito, da DARUMA TELECOMUNIÇÕES E INFORMÁTICA S/A, proprietária da marca DARUMA AUTOMAÇÃO.

A DARUMA segue uma política de contínuo desenvolvimento de seus produtos, reservando-se o direito de alterar preços e especificações a qualquer momento, sem prévio aviso, não assumindo os eventuais ônus causados pelas alterações. Casos de erros ou omissões detectados neste manual serão prontamente corrigidos pela Daruma Automação, sendo que as eventuais conseqüências não serão de sua responsabilidade.

Comercial :

DARUMA TELECOMUNICAÇÕES E INFORMÁTICA S/A Alameda Santos, 1827 - 6 Andar Cerqueira César - São Paulo - SP CEP: 01419-002 Tel : (0xx11) 3146-4900 Fax : (0xx11) 3146-4949 Home page : www.daruma.com.br

Fábrica :

DARUMA T[ELECOMUNICAÇÕES E](http://www.daruma.com.br/) INFORMÁTICA S/A Av.: Independência, 3500 - Independência - Taubaté - SP CEP : 12032 - 000

SAC - Serviço de Atendimento ao Cliente Tel : (0xx12) 281-1028 Fax : (0xx12) 281-1032 E-mail: sac@daruma.com.br

Revisão: Janeiro/2003

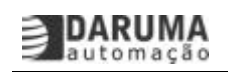

# ÍNDICE

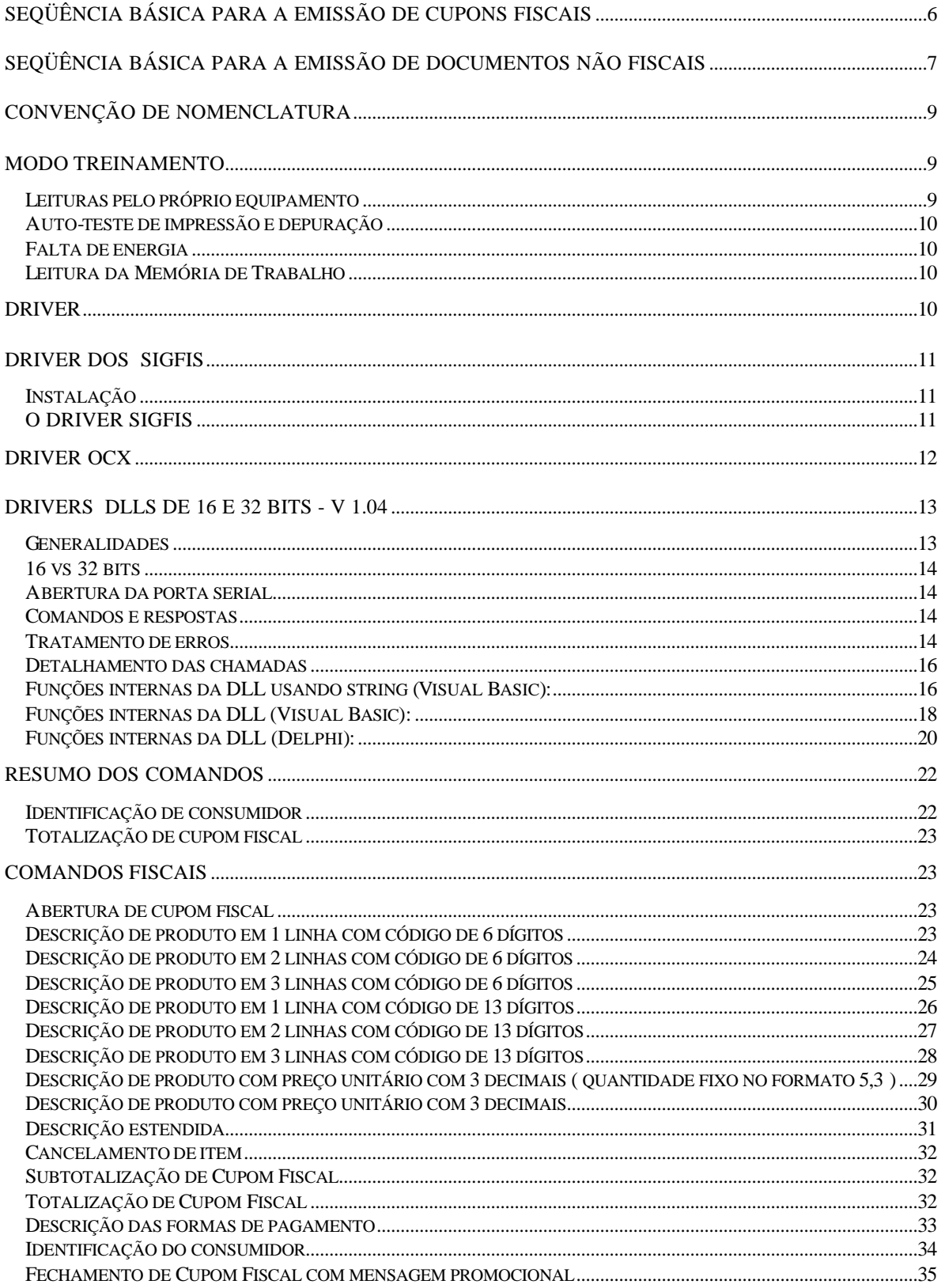

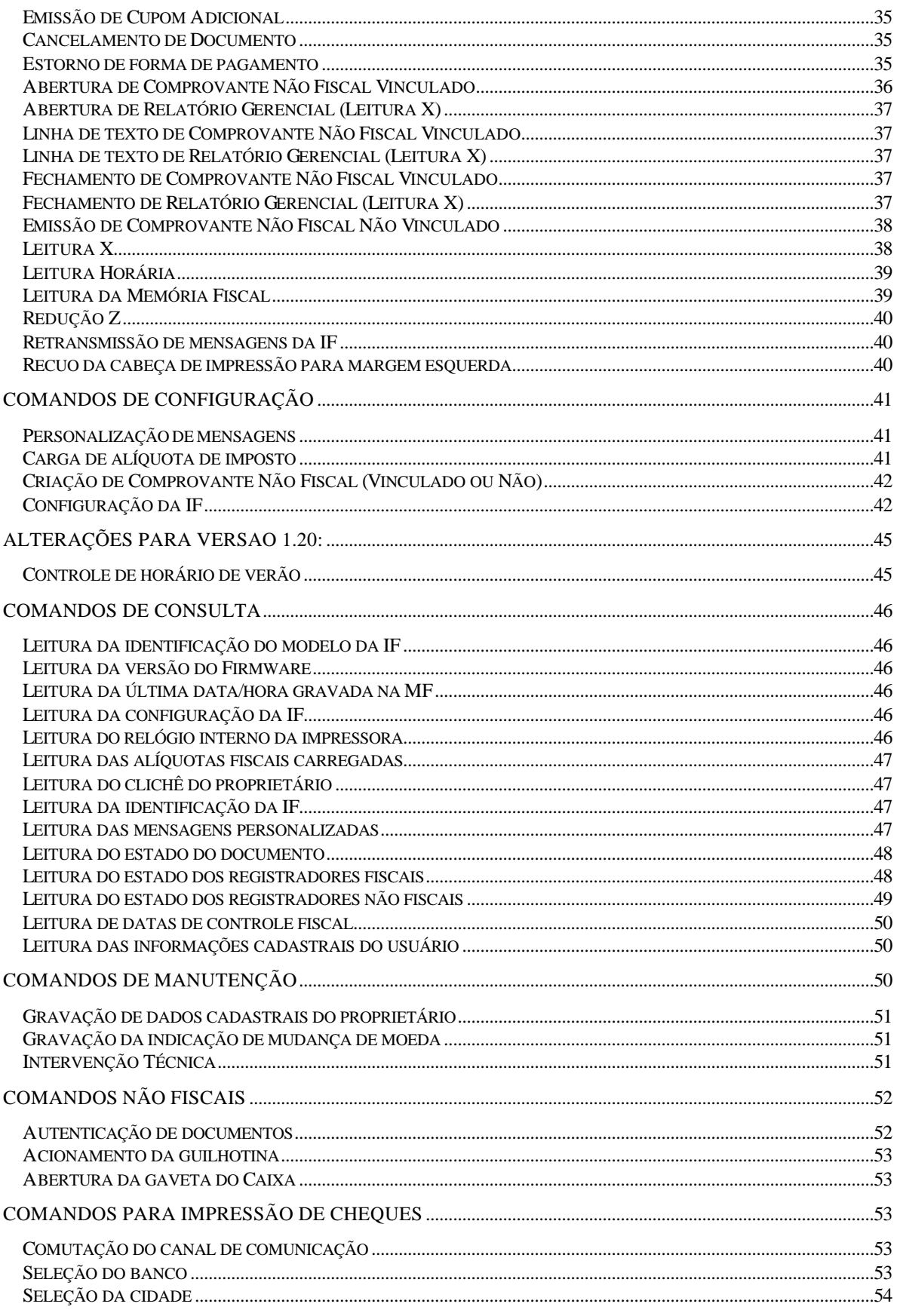

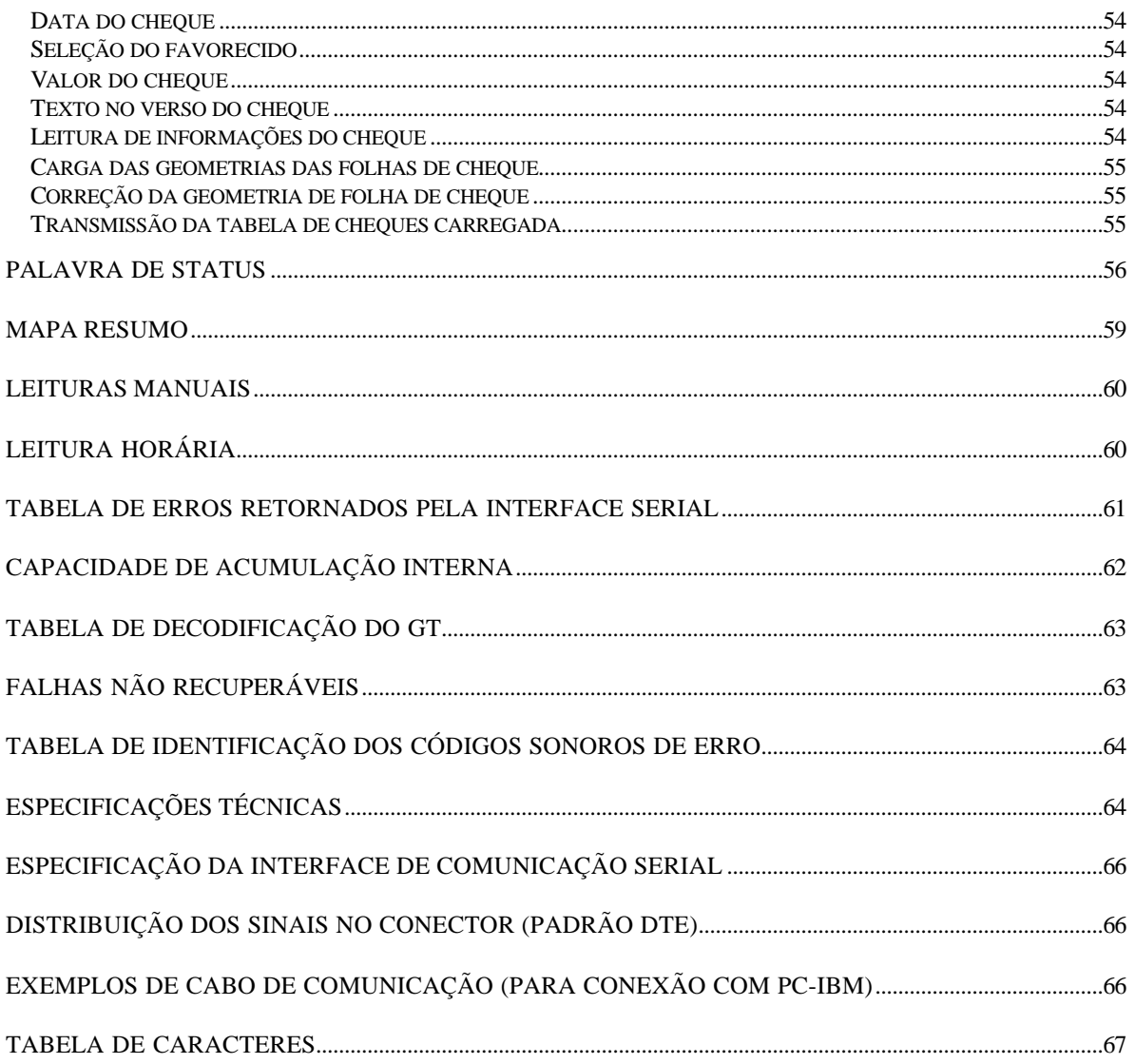

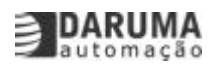

**Seqüência Básica para a Emissão de Cupons Fiscais**

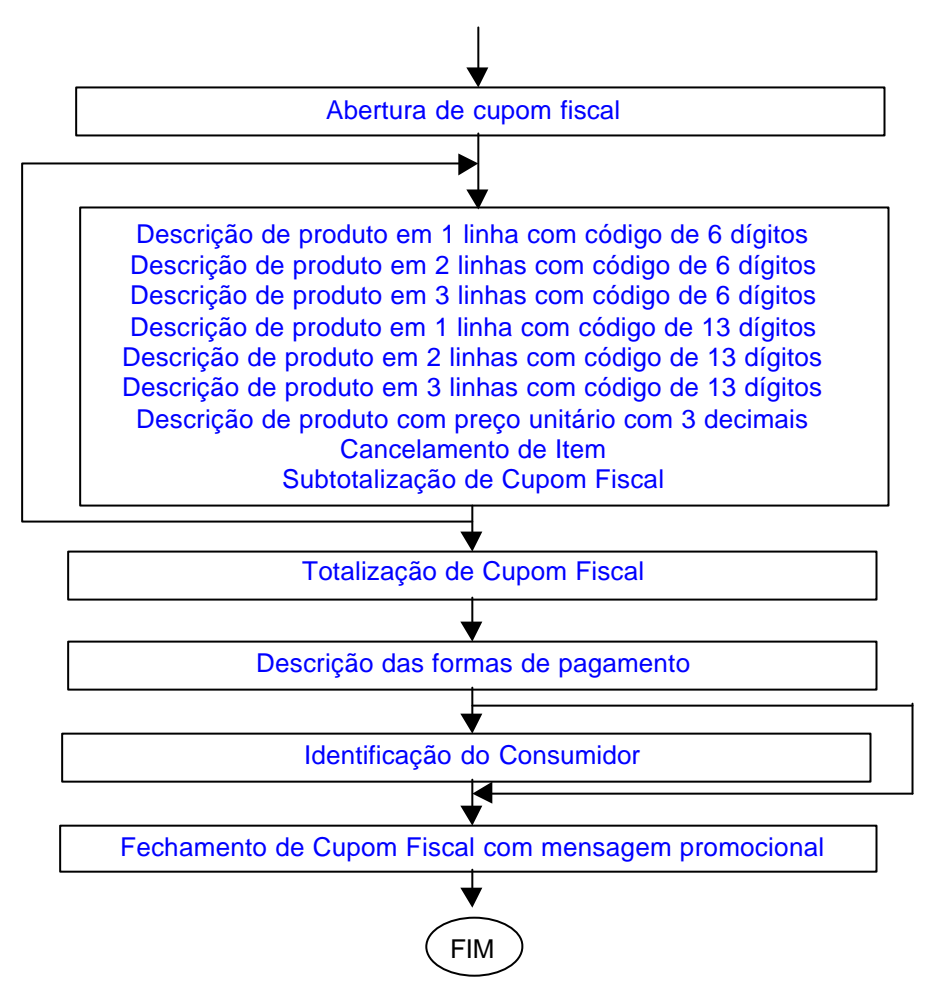

- 1. Um cupom fiscal sempre é iniciado pela sua abertura. Um cupom fiscal somente pode ser aberto entre a Leitura X inicial, e a Redução Z ao final do dia.
- 2. São disponíveis 9 formas de descrição para os produtos vendidos, que podem ser mesclados livremente.
- 3. Um item já vendido pode ser cancelado a qualquer momento, antes da totalização do cupom
- 4. O subtotal também pode ser solicitado a qualquer momento.
- 5. As etapas 2, 3 e 4 devem ser repetidas até que todos os produtos sejam corretamente especificados.
- 6. A totalização do cupom fiscal inicia o processo de fechamento, permitindo uma operação de desconto ou acréscimo em rodapé.
- 7. As formas de pagamento devem ser especificadas repetidamente, até que o valor total do cupom seja atingido ou ultrapassado. Atingido o valor do cupom, novas formas de pagamento não mais serão aceitas.
- 8. Opcionalmente poderá ser fornecido a identificação do consumidor (nome, endereço, doc), a ser impresso na seqüência.
- 9. O cupom fiscal deve ser fechado, permitindo-se neste momento, a impressão livre de até 8 linhas com mensagens promocionais.

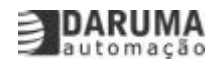

#### **Seqüência Básica para a Emissão de Documentos Não Fiscais**

Por imposição Fiscal, os documentos não sujeitos ao ICMS, de impressão livre ao usuário, deixam de ser suportados pela IF. Em substituição, são disponíveis agora 4 tipos de documentos não fiscais:

#### **1. Relatório Gerencial**

Este é o documento disponível para a emissão de relatórios gerenciais complementares, ou outros documentos similares, sob controle exclusivo do programa aplicativo do usuário. Estes documentos são sempre impressos no interior de uma Leitura X, e possuem a mensagem COO: nnnnnn Leitura X inserida automaticamente a cada 10 linhas.

O documento é aberto com o comando Abertura de Relatório Gerencial (Leitura X), que inicia a impressão de uma Leitura X convencional, interrompendo-a imediatamente após as informações referentes as formas de pagamento utilizadas. Cada linha de texto pode ser impressa então utilizando-se o comando Linha de texto de Relatório Gerencial (Leitura X). O documento é fechado com o comando Fec[hamento de Relatório Gerencial \(Leitura X\),](#page-36-0) que finaliza a Leitura X, ou automaticamente após decorridos 10 minutos desde a sua abertura.

#### **2. Comprovante Não Fiscal Não Vinculado a Documento**

Este é um comprovante que possui [um valor associado, permite operações algébric](#page-36-0)as como desconto e acréscimo deste valor, [e suporta a impressão de até 40 caracteres em](#page-36-0) até 2 linhas de texto livre. Podem ser utilizados para diversos fins como **Sangria** ou **Suprimento de Caixa**, ou recebimentos diversos como contas, carnês, encargos etc. Estes documentos devem ser criados pelo comando Criação de Comprovante Não Fiscal (Vinculado ou Não) , antes que possam ser emitidos pelo comando Emissão de Comprovante Não Fiscal Não Vinculado.

Existem dois tipos de comprovantes NF não vinculados, aqueles utilizados para a entrada de recursos, e aqueles utilizados [para a retirada de recursos, característica esta definida no](#page-41-0) memento de sua criação. Para os do primeiro [tipo, o comprovante deve ser "pago" \(pelo](#page-37-0) [comando D](#page-37-0)escrição das formas de pagamento),exatamente como no caso dos Cupons Fiscais. As mensagens promocionais, neste caso, não são permitidas e o comprovante é automaticamente fechado quando o seu valor líquido é atingido ou superado.

#### **3. Comprovante Não Fiscal Vinculado a Documento**

O c[omprovante vinculado é um documen](#page-32-0)to que somente pode ser emitido em complemento a algum outro documento, de onde será importado o seu valor. Podem ser utilizados para a emissão de comprovantes de transações, como por exemplo, o comprovante de uma operação de TEF associada ao pagamento de um cupom fiscal com a utilização de um cartão de débito.

Todos os comprovantes não fiscais não vinculados a documento, permitem a emissão de um único comprovante vinculado ao valor líquido deste. Todas as formas de pagamento utilizadas em um cupom fiscal também permitem a vinculação de um documento, desde que previamente configuradas pelo comando Personalização de mensagens.

A IF mantém em sua memória, as últimas operações "vinculáveis", de modo que não é necessário que os comprovantes vinculados sejam emitidos imediatamente após o seu original. Esta providência permite, por exemplo, que novos clientes sejam atendidos enquanto se aguarda a resposta de uma transaçã[o de TEF, porém impede o post](#page-40-0)erior cancelamento do documento original (vide comando Cancelamento de Documento).

A emissão do comprovante não vinculado compreende: Abertura de Comprovante Não Fiscal Vinculado, Linha de texto de Comprovante Não Fiscal Vinculado e Fechamento de Comprovante Não Fiscal Vinculado, e possui e seu tempo de impressão limitado a 2 minutos. Estes documentos devem ser cri[ados pelo comando Criação d](#page-34-0)e Comprovante Não Fiscal (Vinculado ou Não) , antes que possam ser emitidos.

Os comprovantes não fiscais com valor associado permitem a operação de Autenticação de documentos com estes valores, até um máximo de 4 repetições. Todos os documentos possuem tempos de emissão limitados, não permitem a utilização da palavra TOTAL, devem ser definidos linha a linha (não possuem o recurso da impressão automática ao final da linha, com a continuação na linha seguinte), e são automaticamente fechados qu[ando a IF é](#page-51-0) [desligada, ou q](#page-51-0)uando o máximo tempo de emissão é atingido. Os atributos de impressão podem ser livremente utilizados, segundo a tabela a seguir:

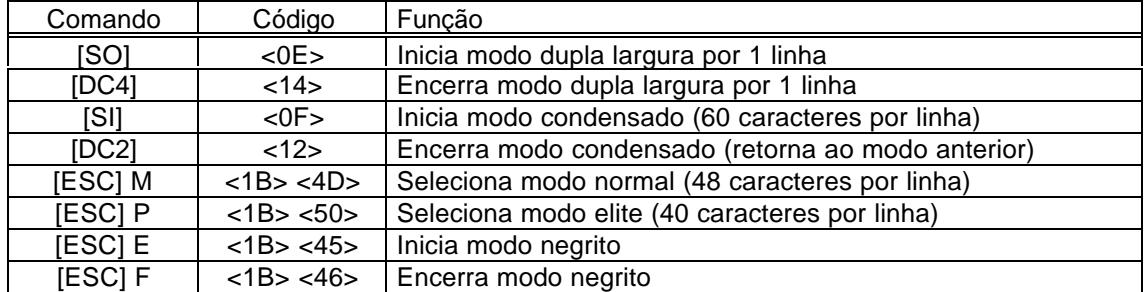

Os comprovantes não fiscais não vinculados a documentos podem ser cancelados pelo comando Cancelamento de Documento, de forma idêntica aos cupons fiscais, sendo esta operação sujeita as mesmas restrições, ou seja:

- O cancelamento somente é possível se solicitado imediatamente após a sua emissão.
- A emissão do Cupom Adicional não impede o seu cancelamento.
- Os c[omprovantes não fiscais vinc](#page-34-0)ulados a estes documentos não impedem o seu cancelamento, desde que emitidos na seqüência imediata, até o limite de 10 comprovantes vinculados por original.
- A emissão de qualquer outro documento, ou um comprovante não fiscal vinculado a outro documento, impede o seu cancelamento.
- O cancelamento do documento original cancela automaticamente todos os documentos vinculados emitidos.
- OBS: O comprovante não fiscal não vinculado criado para a retirada de recursos, permite a emissão de apenas um comprovante vinculado. O cupom fiscal ou o CNFNV para a entrada de recursos, permitem a emissão de tantos comprovantes vinculados quantas forem as formas de pagamento "vinculáveis" utilizadas (até o limite de 100).

Nos cupons de redução Z ou leitura X, a consistência dos totalizadores fiscais é obtida pelas equações:

Venda Bruta Diária = GT  $_{\text{início do dia}} - GT$   $_{\text{atual}}$ 

Valor Contábil = Venda Bruta Diária – Total dos Cancelamentos – Total dos Descontos – Total em ISS – Total em IOF

Valor Contábil = Soma de todos os totalizadores fiscais tributados e não tributados – Totalizadores alocados a acumulação de ISS

Totalizadores alocados para alíquotas diferenciadas são abreviados como :

**F** = Substituição Tributária,

- **I** = Isenção
- **N** = Não Incidência ou Não tributado.

#### **Convenção de Nomenclatura**

As informações contidas neste documento obedecem a seguinte convenção de nomenclatura:

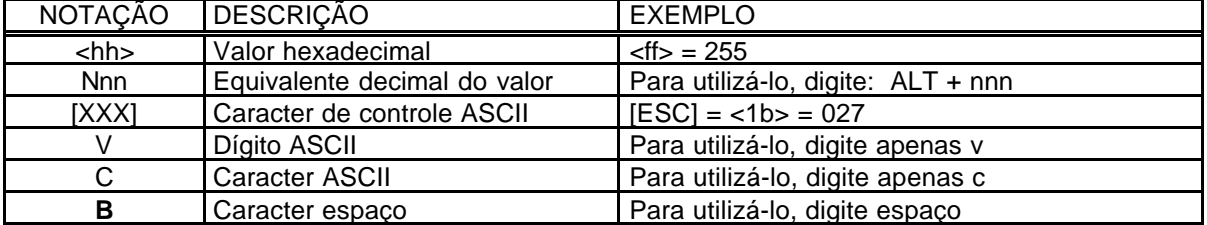

Os equivalentes numéricos de cada caracter ASCII e ABICOMP, em notação decimal e hexadecimal, encontram-se na Tabela de Caracteres na última página deste documento.

#### **Modo Treinamento**

A FS345 poderá ser adquirida pré configurada para operação em Modo Treinamento, ideal para o aprendizado de seu funcionamento, desde que assim solicitada à Fabrica.

No modo treinamento, caracterizado pela ausência de um proprietário (CNPJ/I.E.) gravado na Memória Fiscal, todos os comandos são operacionais, é permitida mais de uma redução Z por dia, porém os documentos impressos possuem todos os campos em branco de uma linha impressa preenchidos pelo caracter ?. Também, no início, ao final e a cada 10 linhas é inserida automaticamente a mensagem "MODO TREINAMENTO", e o logotipo fiscal (*BR*) é substituído pela expressão "Trei".

A gravação dos números de CNPJ e I.E. do primeiro usuário, mediante uma intervenção técnica, encerra o modo treinamento de forma irreversível.

#### **A UTILIZAÇÃO EM MODO TREINAMENTO É CONDICIONADA A PRÉVIA AUTORIZAÇÃO PELO FISCO DA UNIDADE FEDERADA**

#### **Importante:**

A FS345 versão 1.20 não contempla o Modo Treinamento. Um documento somente poderá ser emitido após a gravação dos dados cadastrais do primeiro usuário, na Memória Fiscal.

#### **Leituras pelo próprio equipamento**

A leitura X e a leitura da Memória Fiscal podem ser solicitadas através das teclas do painel de operação da impressora. Para a obtenção da leitura X, basta que a impressora seja ligada mantendo-se a tecla "LINE" pressionada.

Para a leitura da Memória Fiscal, a impressora deve ser ligada mantendo-se a tecla "PAPER" pressionada. Neste caso, a listagem será apresentada em ordem reversa, isto é, será iniciada pelo registro cronologicamente mais recente, e será encerrada no início da Memória Fiscal, ou a qualquer instante, bastando para tanto que a tecla PAPER seja novamente pressionada.

Ambas as leituras (acima) somente são possíveis caso a IF esteja em estado ocioso, isto é, não haja a impressão de nenhum outro documento em andamento. Caso algum documento esteja aberto (CF, CNFv, CNFnv ou RG em LX), este será automaticamente fechado para permitir a emissão da leitura solicitada.

#### **Auto-teste de impressão e depuração**

Mantendo-se as 2 teclas pressionadas simultaneamente quando esta é ligada, ativa-se o auto teste de impressão. Neste auto teste, que somente é encerrado quando a impressora é desligada, são impressos repetidamente, a identificação do equipamento, e o conjunto de caracteres estampáveis com algumas combinações de atributos.

Ligando-se a impressora com um documento posicionado sobre o sensor de autenticação, e com a tecla "LINE" pressionada, a impressora é iniciada em um modo especial de depuração chamado MODO "DUMP", onde nenhum caracter de controle é reconhecido ou interpretado, e todos os caracteres recebidos são impressos em seu formado hexadecimal (2 dígitos). Nesta condição, a impressão de uma linha é iniciada após o seu completo preenchimento pela recepção de mais de 20 caracteres (60 colunas do modo condensado preenchidos por 20 caracteres, ou seja, 2 dígitos mais um espaço de separação para cada caracter). A impressão da linha antes do seu completo preenchimento pode ser iniciada (flush) pressionando-se a tecla PAPER. O modo DUMP não poderá ser ativado caso exista algum documento ainda aberto.

#### **Falta de energia**

Caso ocorra falta de energia durante uma impressão, o texto atual é reimpresso, acompanhado de uma mensagem no local da interrupção (exceto em MIT).

Caso a falha de energia ocorra no interior de um documento, mas sem nenhuma impressão em andamento, nenhuma mensagem é impressa no local. Após o fechamento deste documento, é impressa a mensagem "FALTA DE ENERGIA – RETORNO", acompanhada da data e hora do retorno.

#### **Leitura da Memória de Trabalho**

Sempre que a impressora é ligada, e em intervalos de no máximo uma hora, os valores dos totalizadores e contadores internos são impressos automaticamente. Os valores são impressos de forma contígua, sem zeros a esquerda, pontos ou vírgulas, separados entre si pelo caracter #, e substituídos pelo caracter \* nos casos de valores nulos. A ordem de impressão obedece exatamente a ordem da LX/RZ, ou seja:

Contador de Ordem de Operação (COO) Contador de Comprovante Não Fiscal Geral (GNF) Venda bruta do dia Valor do totalizador de Cancelamentos Valor do totalizador de Descontos Valor do totalizador de ISS Valor do totalizador de acréscimos em IOF (\*) Valor do totalizador de Acréscimos ICMS/ISS Valor de cada totalizador tributado ativo Valor do totalizador de Isenção Valor do totalizador de Substituição Tributária Valor do totalizador de Não Incidência

(\*) Caso o acréscimo em IOF esteja desabilitado pelo comando [ESC] 228, e seu totalizador contenha valor nulo, a sua impressão é suprimida na LX, RZ e LMT.

#### **Driver**

A DARUMA TELEC. E INF. S.A., oferece recursos de comunicação através de driver para

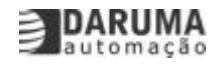

ambiente Windows (Dll ou OCX), DOS (Sigfis), Linux, Xenix e Unix. Todos disponíveis em www.daruma.com.br/download.htm , porém se desejar realizar comunicação direta em porta serial, também é possível, desde seja no padrão de comunicação serial RS232.

#### **[DRIVER DOS SIGFIS](www.daruma.com.br/download.htm)**

#### **Instalação**

Para instalar o driver SIGFIS e os arquivos exemplos, execute o arquivo 'Instalar.bat', por exemplo:

 $A:\setminus$ 

e então digite INSTALAR:

A:\INSTALAR <ENTER>

 Este arquivo batch irá criar um diretório no HD, chamado C:\DARUMA, e efetuara cópia dos arquivos. Então será incluída no arquivo CONFIG.SYS a seguinte linha de comando:

DEVICE=C:\DARUMA\SIGDRV.SYS

 Esta linha instala o driver SIGFIS quando o computador for reinicializado. A configuração default do driver efetua a comunicação com a porta COM2 e 10 segundos de time-out de recepção.

 Para alterar esta configuração, altera a linha de comando no arquivo CONFIG.SYS, seguindo a seguinte sintaxe:

DEVICE=C:\DARUMA\SIGDRV.SYS /COMx /Tnnn

onde:

 /COMx e' a porta de comunicação ( x entre 1 e 4 ). /Tnnn e' o time-out de recepção ( nnn entre 1 e 255).

exemplos:

 DEVICE=C:\DARUMA\SIGDRV.SYS /COM3 DEVICE=C:\DARUMA\SIGDRV.SYS /COM1 /T15 DEVICE=C:\DARUMA\SIGDRV.SYS /T50

 O time-out de recepção deve ser alterado quando o driver precisar aguardar um tempo maior para receber retornos da impressora. Isto ocorre quando o aplicativo que utiliza o driver, requisita uma operação enquanto a anterior ainda não foi concluída pela impressora, assim o aplicativo terá que aguardar a resposta da segunda operação até ela ser executada pela impressora fiscal.

**Atenção:** Após a instalação do driver, a porta selecionada não deve ser utilizada por outros software (drivers, aplicativos de comunicação, etc.), com risco de mau funcionamento do computador.

#### **O DRIVER SIGFIS**

 O driver SIGFIS, após sua instalação é tratado pelo MS-DOS como um arquivo, sendo um dispositivo de entrada e saída de dados. Para utiliza-lo em aplicações, o programador deve efetuar os seguintes passos:

- Efetuar um comando de Abertura do dispositivo SIGFIS.
- Para enviar comandos para a impressora deve ser efetuado comandos de Escrita no dispositivo SIGFIS, escrevendo os caracteres de comandos das impressoras fiscais.
- Para ler retornos dos comandos enviados deve ser efetuado comandos de Leitura no dispositivo SIGFIS, e os retornos serão efetuados via uma variável de buffer.
- Após utilizar o dispositivo, este deve ser fechado por um comando especifico.

 Exemplificando, um programa em CLIPPER, para efetuar uma leitura do relógio da impressora. Comando [ESC] 230 Leitura Relógio, deve ter entre suas linhas de código a seguinte seqüência:

 ... arquivo = fopen(["SIGFIS",2\) \\*Abre o arquivo](#page-46-0) no modo Escrita/Leitura ... fwrite(arquivo,esc230,2) \*Escreve a string contida em esc230 que e' igual a chr(27)+chr(230), com 2 bytes. ...

 if fread(arquivo,@retorno,14) <> 14 \*Lê 14 bytes do arquivo colocando na variável chamada retorno.

 ... fclose(arquivo) \*Fecha o arquivo SIGFIS.

 Neste exemplo a variável 'retorno' após o comando de leitura teria uma string com a seqüência = ":Tddmmaahhmmss".

#### **Driver OCX**

O componente SigDrCm.ocx foi criado com a finalidade de facilitar o desenvolvimento de aplicativos no Windows 95 ou superior no acesso às impressoras fiscais Daruma Automação.

A Biblioteca Direct Command Library (BDCL) pode ser acessada de três maneiras distintas, através do Objeto ActiveX (OCX), do OLE Automação ou pela biblioteca de funções **(mais detalhes vide Guia de Referência Disco 5/5)**. Os comandos das impressoras fiscais são implementados em um arquivo de comandos, todos com extensão **.cfg.** Por isso verifique o arquivo adequado para o modelo de impressora que você está utilizando e altere as propriedades do objeto que você está implementando, conforme necessário.

#### **Exemplo 1:**

Execução do método: Open - Inicializar o Objeto. No arquivo modBas.BAS procure a Sub Main e o seguinte trecho de código: ' Inicializa o Objeto de Comunicação If (.Open = False) Then MsgBox "Erro de Abertura: ComOpen(...)" Unload dlgComm Exit Sub End If

#### **Exemplo 2:**

```
.LibName = "Fiscal"
.CmdName = "DescricaoProduto2Linha13Digitos"
.Param("SituacaoTributaria") = "TA"
```
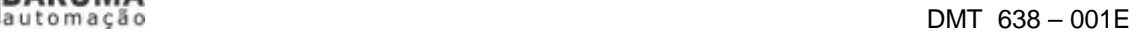

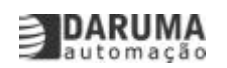

.Param("Codigo") = "123456" .Param("DescontoAcrescimo") = "0" .Param("PorcentagemDescAcres") = "1000" .Param("PrecoUnitario") = "1250" .Param("Quantidade") = "10" .Param("Unidade") = "PC" .Param("Descricao") = "Guarda-Chuva" cbRet = .Send

lisRet.AddItem "<<\*\*\* Item 2 Linha 6 Dígito \*\*\*>>" lisRet.AddItem "Número do Item: " & .Ret("NumeroItem") lisRet.AddItem "Situação Tributária: " & .Ret("SituacaoTributaria") lisRet.AddItem "Total Desc/Acres: " & .Ret("DescontoAcrescimo") lisRet.AddItem "Total do Item: " & .Ret("TotalLiquido")

#### **Drivers DLLs de 16 e 32 Bits - V 1.04**

#### **Generalidades**

No intuito de facilitar o trabalho de programação, a DLL busca isolar o programador da estrutura rígida dos frames enviados à impressora. Agora ele precisa saber apenas *quais* os dados devem ser enviados, sem se preocupar com sua formatação. Zeros à esquerda, brancos à direita, campos de tamanho variável com terminadores diversos, tudo isso ficou para trás. As DLLs se esforçam ao máximo para "entender" o que o programador quis dizer e repassar isso para a impressora na forma adequada. Quando ainda assim os dados estão inconsistentes, um grande elenco de códigos de erro estão disponíveis para ajudar o programador (ou o aplicativo) a descobrir rapidamente onde ocorreu a falha.

Um exemplo significativo desta facilidade são os campos de percentual. A impressora exige quatro dígitos decimais abcd, que são interpretados como ab,cd%. As DLLs aceitam, entre outras, as seguintes possibilidades, com suas respectivas interpretações:

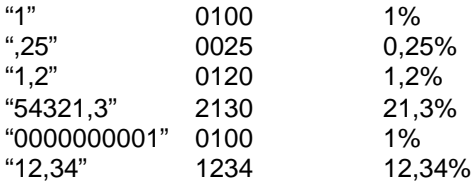

As demais facilidades em função do tipo de campo são resumidas a seguir:

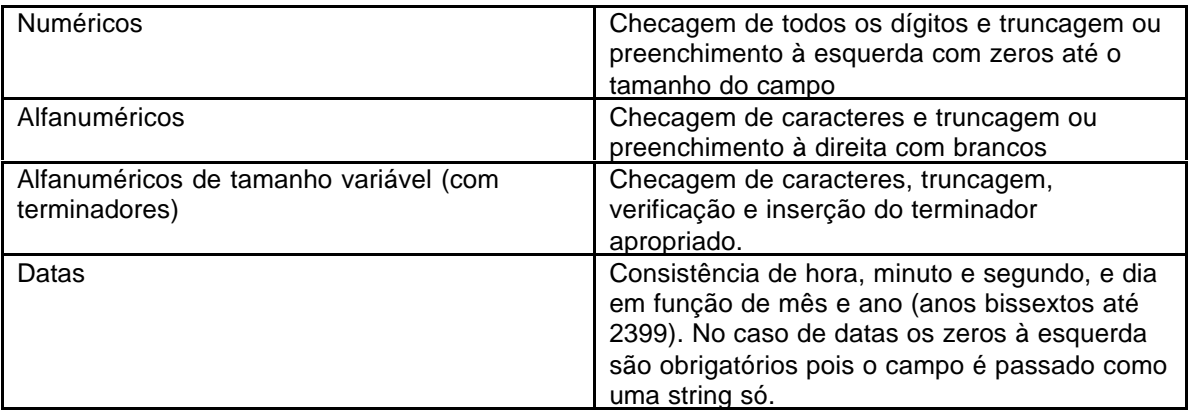

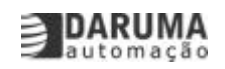

#### **16 vs 32 bits**

A sintaxe das duas versões de DLL é rigorosamente a mesma, fazendo com que a passagem de um ambiente para outro seja a mais tranqüila possível.

A DLL informa ao aplicativo a sua versão via a função DAR\_LeVersaoDLL, que retorna uma string no formato "Daruma FS 345 32 V01.00". É recomendável que o aplicativo disponibilize esta informação ao usuário, por exemplo, na caixa de diálogo "Sobre", para facilitar o suporte e a atualização da DLL em campo.

#### **Abertura da porta serial**

A porta serial onde está conectada a impressora deve ser aberta antes que se possa utilizá-la, via a função DAR\_AbreSerial. Esta função aceita uma string no conhecido formato "COM1:9600,n,8,1" e suas variações.

#### **Comandos e respostas**

Quando o aplicativo manda um comando à impressora, este é enviado imediatamente (a não ser por esgotamento do buffer de entrada da impressora, que ativa o handshake de hardware). Cada função que gera uma resposta da impressora dá ao aplicativo a opção de aguardar esta resposta ou não, através do parâmetro "wait". Se for "0" a função retorna sem aguardar a resposta. Se for "1", a função aguarda a resposta e a coloca numa fila interna da DLL, onde cabem até 50 mensagens. A função DAR\_Status indica quantas mensagens estão na fila de entrada. Para retirar uma resposta desta fila, o aplicativo deve chamar a função DAR\_Resposta, que carrega a resposta numa string e retorna o comprimento da mesma. Se não havia mensagem pendente, DAR resposta retorna zero.

#### **Tratamento de erros**

Quando há alguma falha na chamada da função, seja por erro em algum parâmetro ou por falha na comunicação com o ECF, as funções retornam –1. Neste caso deve-se chamar a função DAR Erro, que retorna o código específico do erro. Em 16 bits este código pode ser tratado diretamente. Já em 32 bits, é necessário subtrair o valor 536870912 (\$20000000) do código antes de examinar o seu valor. Isso foi feito para distinguir os códigos de erro daqueles do sistema operacional.

A tabela de todos os erros (que abrangem a FS345, FS2000 e FS420) está a seguir:

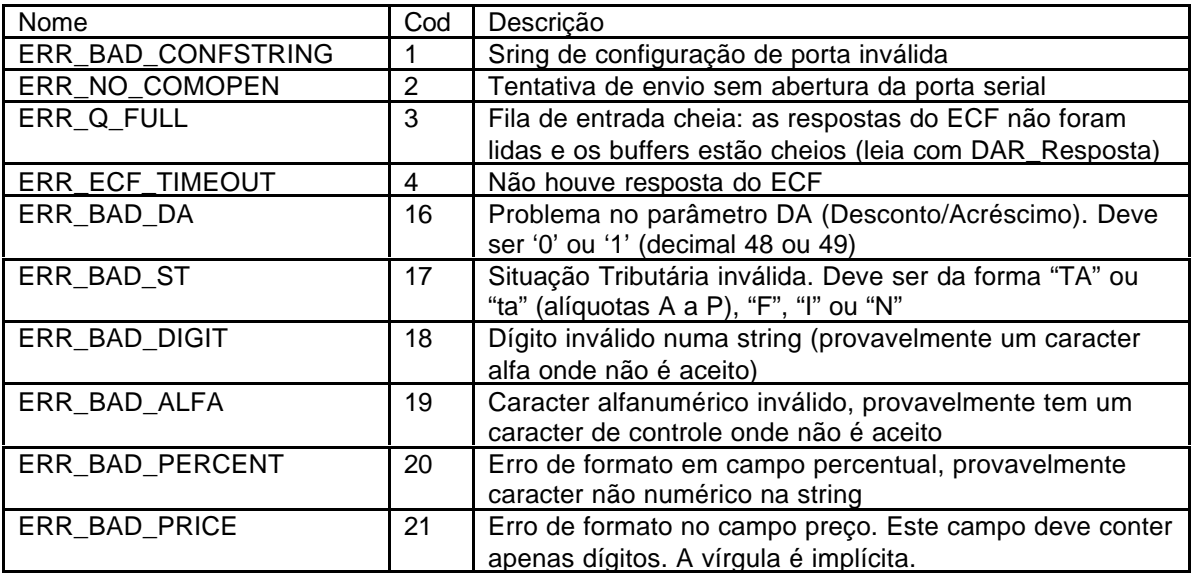

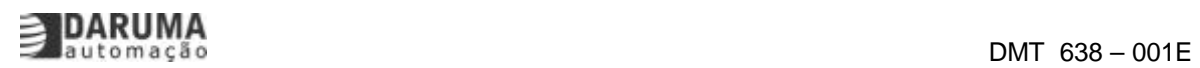

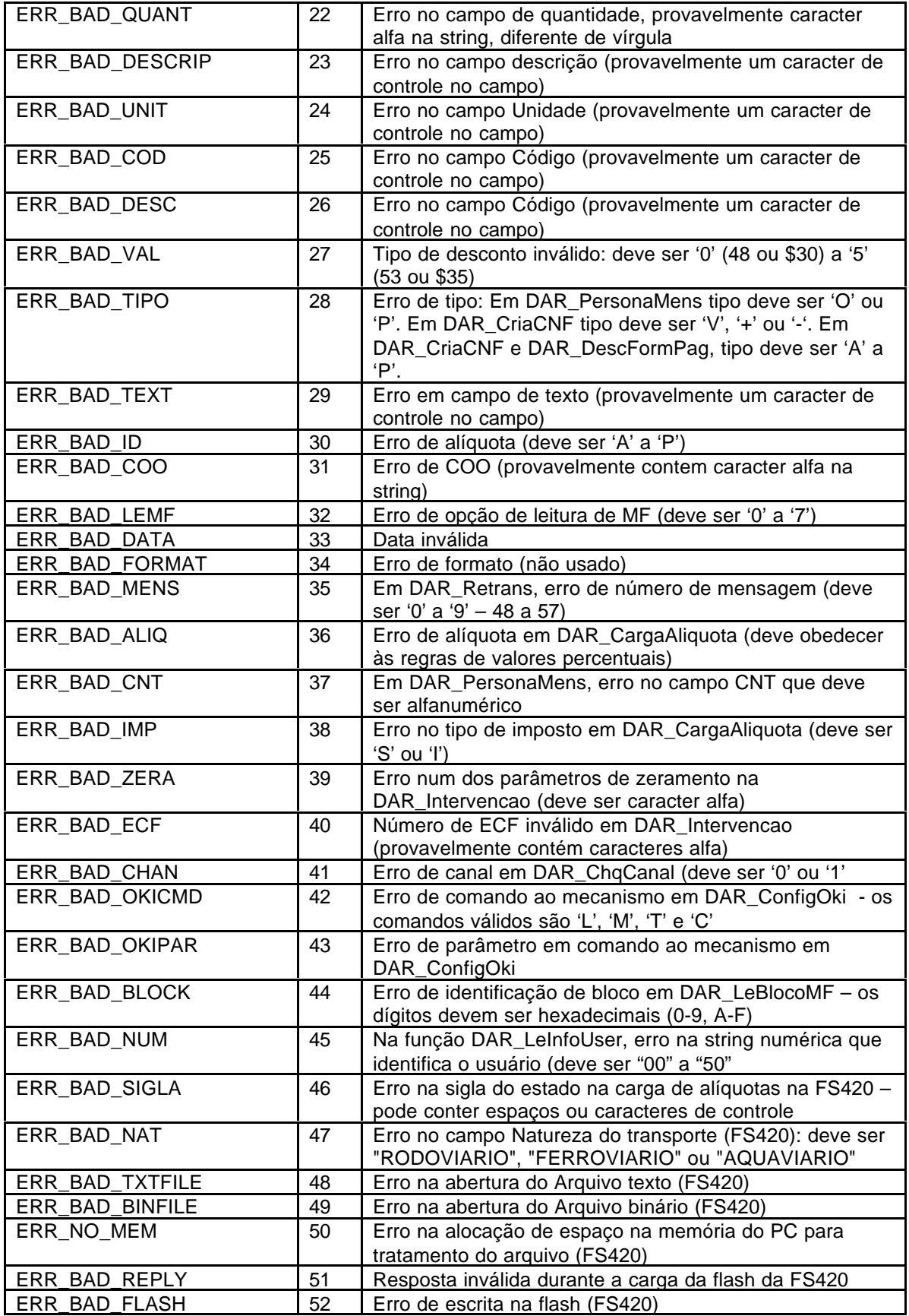

![](_page_15_Picture_1.jpeg)

![](_page_15_Picture_254.jpeg)

#### **Detalhamento das chamadas**

As chamadas são colocadas a seguir em sintaxe do Visual Basic e Delphi:

(Para se utilizar a versão de 16 bits, deve-se substituir o nome da dll por fs345\_16.dll em cada declaração.)

As funções estão apresentadas na ordem em que se encontram a descrição dos comandos neste manual, facilitando assim a sua compreensão.

#### **Funções internas da DLL usando string (Visual Basic):**

Declare Function DAR\_sEnvia Lib "fs345\_32.dll" (ByVal buf\$, ByVal Size\$, ByVal wait\$) As Integer Declare Function DAR sResposta Lib "fs345 32.dll" (ByVal Msg\$, ByVal MaxLen As String) As Integer

Comandos da impressora usando string:

Comandos Fiscais:

Declare Function *DAR\_sAbreCupomFiscal Lib "fs345\_32.dll"* (ByVal wait\$) As Integer Declare Function *DAR\_sDesc1Lin6Dig* Lib "fs345\_32.dll" (ByVal St\$, ByVal Cod\$, ByVal D\_a\$, ByVal Porc\$, ByVal Preco\$, ByVal Quant\$, ByVal Desc\$, ByVal wait\$) As Integer Declare Function *DAR* sDesc2Lin6Dig Lib "fs345\_32.dll" (ByVal St\$, ByVal Cod\$, ByVal D\_a\$, ByVal Porc\$, ByV[al Preco\\$, ByVal Quant\\$,](#page-22-0) ByVal Unid\$, ByVal Desc\$, ByVal wait\$) As Integer Declare Function DAR sDesc3Lin6Dig Lib "fs345\_32.dll" (ByVal St\$, ByVal Cod\$, ByVal D\_a\$, ByVal Porc\$, ByVal Preco\$, ByVal Quant\$, ByVal Unid\$, ByVal Desc\$, ByVal wait\$) As Integer Declare Function *DAR* sDesc1Lin13Dig Lib "fs345\_32.dll" (ByVal St\$, ByVal Cod\$, ByVal D\_a\$, ByVal Porc\$, ByVal Preco\$, ByVal Quant\$, ByVal Desc\$, ByVal wait\$) As Integer Declare Function DAR sDesc2Lin13Dig Lib "fs345 32.dll" (ByVal St\$, ByVal Cod\$, ByVal D a\$, ByVal Porc\$, ByVal Preco\$, ByVal Quant\$, ByVal Unid\$, ByVal Desc\$, ByVal wait\$) As Integer Declare Function *DAR\_sDesc3Lin13Dig* Lib "fs345\_32.dll" (ByVal St\$, ByVal Cod\$, ByVal D\_a\$, ByVal Porc\$, ByVal Preco\$, ByVal Quant\$, ByVal Unid\$, ByVal Desc\$, ByVal wait\$) As Integer Declare Function *[DAR\\_sDescPreUn3dF53](#page-26-0)* Lib "fs345\_32.dll" (ByVal St\$, ByVal Cod\$, ByVal D\_a\$, ByVal Porc\$, ByVal Preco\$, ByVal Quant\$, ByVal Unid\$, ByVal Desc\$, ByVal wait\$) As Integer Declare Function DAR sDescPreUn3d Lib "fs345\_32.dll" (ByVal St\$, ByVal Cod\$, ByVal D\_a\$, ByVal Porc\$, ByVal Preco\$, ByVal Quant\$, ByVal Unid\$, ByVal Desc\$, ByVal wait\$) As Integer Declare Function DAR sDescEstendida Lib "fs345\_32.dll" (ByVal st\$, ByVal cod\$, ByVal d\_a%, ByVal porc\$, ByVal preco\$, ByVal quant\$, ByVal Ndec%, ByVal unid\$, ByVal desc\$, ByVal wait%) As Integer Declare Function [DAR\\_sCancelaItem Lib](#page-29-0) "fs345\_32.dll" (ByVal NumItem\$, ByVal wait\$) As Integer Declare Function **DAR** sSubtotal Lib "fs345\_32.dll" (ByVal wait\$) As Integer Declare Function *DAR* sTotaliza Lib "fs345\_32.dll" (ByVal D\_a\$, ByVal Val\$, ByVal wait\$) As Integer Declare Function *DAR* sDescFormPag Lib "fs345\_32.dll" (ByVal Tipo\$, ByVal Val\$, ByVal Text\$, ByVal wait\$) As I[nteger](#page-31-0)

![](_page_16_Picture_0.jpeg)

Declare Function DAR\_sIdentConsum Lib "fs345\_32.dll" (ByVal Text\$, ByVal wait\$) As Integer Declare Function DAR\_sFechaCupom Lib "fs345\_32.dll" (ByVal Text\$, ByVal wait\$) As Integer Declare Function *DAR* sCupomAdicional Lib "fs345\_32.dll" (ByVal wait\$) As Integer Declare Function *DAR\_sCancelaDoc* Lib "fs345\_32.dll" (ByVal wait\$) As Integer Declare Function [DAR\\_sEstorno Lib "f](#page-33-0)s345\_32.dll" (ByVal In%, ByVal Out%, ByVal COO\$, ByVal Valor\$, ByVal w[ait%\) As Integer](#page-34-0) Declare Function *DAR\_sAbreCNFV* Lib "fs345\_32.dll" (ByVal Id\$, ByVal Tipo\$, ByVal Coo\$, ByVal Val\$, ByVal wait[\\$\) As Integer](#page-34-0) Declare Function **DAR\_sAbreX** Lib "fs345\_32.dll" (ByVal wait\$) As Integer Declare Function DAR\_sLinhaX Lib "fs345\_32.dll" (ByVal Text\$, ByVal wait\$) As Integer Declare Function [DAR\\_sFechaX Lib](#page-35-0) "fs345\_32.dll" (ByVal wait\$) As Integer Declare Function DAR sAbreCNFNV Lib "fs345\_32.dll" (ByVal Id\$, ByVal D a\$, ByVal Desc\$, ByVal Val\$, ByV[al Text\\$, ByVal](#page-36-0) wait\$) As Integer Declare Function *[DAR\\_sLeituraX](#page-36-0)* Lib "fs345\_32.dll" (ByVal wait\$) As Integer Declare Function [DAR\\_sImpHora](#page-36-0) Lib "fs345\_32.dll" (ByVal wait\$) As Integer Declare Function DAR sLeMF Lib "fs345 32.dll" (ByVal opt\$, ByVal Inic\$, ByVal Fim\$, ByVal wait\$) As Integer Declare Function *[DAR\\_sReducaoZ](#page-37-0)* Lib "fs345\_32.dll" (ByVal DatHor\$, ByVal wait\$) As Integer Declare Function *DAR\_sRetrans Lib "fs345\_32.dll"* (ByVal Mens\$, ByVal wait\$) As Integer Declare Function *DAR* sRecuaCabeca Lib "fs345\_32.dll" (ByVal wait\$) As Integer Declare Function DAR\_sHVerao Lib "fs345\_32.dll" (ByVal Entra%, ByVal wait%) As Integer

Comandos de Co[nfiguração:](#page-39-0)

Declare Function *DAR* sPersonaMens Lib "fs345\_32.dll" (ByVal Opcao\$, ByVal Cnt\$, ByVal Id\$, ByVal Text\$, ByVal wait\$) As Integer

Declare Function *DAR\_sCargaAliquota* Lib "fs345\_32.dll" (ByVal Opcao\$, ByVal Aliq\$, ByVal wait\$) As Integer

Declare Function *DAR* sCriaCNF Lib "fs345\_32.dll" (ByVal Tipo\$, ByVal Nome\$, ByVal wait\$) As Integer

Declare Function *DAR\_sConfigIF Lib* "fs345\_32.dll" (ByVal Bloco\$, ByVal wait\$) As Integer

Comandos de Lei[tura:](#page-41-0)

Declare Function [DAR\\_sLeModelo](#page-41-0) Lib "fs345\_32.dll" (ByVal wait\$) As Integer Declare Function *DAR* sLeVersao Lib "fs345\_32.dll" (ByVal wait\$) As Integer Declare Function DAR\_sLeDataMF Lib "fs345\_32.dll" (ByVal wait\$) As Integer Declare Function DAR\_sLeConfig Lib "fs345\_32.dll" (ByVal wait\$) As Integer Declare Function *DAR* sLeRelogio Lib "fs345\_32.dll" (ByVal wait\$) As Integer Declare Function *DAR* sLeAliquotas Lib "fs345\_32.dll" (ByVal wait\$) As Integer Declare Function *DAR* sLeCliche Lib "fs345\_32.dll" (ByVal wait\$) As Integer Declare Function [DAR\\_sLeIdent Li](#page-45-0)b "fs345\_32.dll" (ByVal wait\$) As Integer Declare Function [DAR\\_sLeMensPer](#page-46-0) Lib "fs345\_32.dll" (ByVal wait\$) As Integer Declare Function [DAR\\_sLeEstadoDo](#page-46-0)c Lib "fs345\_32.dll" (ByVal wait\$) As Integer Declare Function [DAR\\_sLeRegsFis](#page-46-0)cais Lib "fs345\_32.dll" (ByVal wait\$) As Integer Declare Function [DAR\\_sLeRegsN](#page-46-0)aoFiscais Lib "fs345\_32.dll" (ByVal wait\$) As Integer Declare Function *[DAR\\_LeDatasFiscai](#page-46-0)s Lib* "fs345\_32.dll" (ByVal wait%) As Integer Declare Function [DAR\\_LeInfoUser Lib "f](#page-47-0)s345\_32.dll" (ByVal NUsr\$, ByVal wait%) As Integer Declare Function [DAR\\_sGravaProprietar](#page-47-0)io Lib "fs345\_32.dll" (ByVal DatHor\$, ByVal Linha1\$, ByVal Linha2\$, B[yVal wait\\$\) As Integer](#page-48-0) Declare Function *DAR\_sGravaMoeda* "fs345\_32.dll" (ByVal Data\$, ByVal Moeda\$, ByVal wait\$) As Integer Declare Fu[n](#page-49-0)ction **DAR** sIntervencao Lib "fs345\_32.dll" (ByVal DatHor\$, ByVal ZerAliq\$, ByVal ZeraReg\$, ByVal ZeraComp\$, ByVal Moeda\$, ByVal NumECF\$, ByVal Cliche\$, ByVal wait\$) As Integer

Declare Function DAR\_sAutentica Lib "fs345\_32.dll" (ByVal Ident\$, ByVal wait\$) As Integer Declare Function DAR\_sGuilhotina Lib "fs345\_32.dll" () As Integer Declare Function **DAR\_sAbreGaveta** Lib "fs345\_32.dll" () As Integer

Comandos de im[pressão de chequ](#page-51-0)es:

Declare Function *DAR* sChqCanal Lib "fs345\_32.dll" (ByVal Canal\$, ByVal wait\$) As Integer Declare Function *DAR* sChqBanco Lib "fs345\_32.dll" (ByVal Banco\$, ByVal wait\$) As Integer Declare Function *DAR*\_sChqCidade Lib "fs345\_32.dll" (ByVal Cidade\$, ByVal wait\$) As Integer Declare Function DAR\_sChqData Lib "fs345\_32.dll" (ByVal Data\$, ByVal wait\$) As Integer Declare Function DAR sChqFavorecido Lib "fs345 32.dll" (ByVal Favorecido\$, ByVal wait\$) As **Integer** DeclareFunction [DAR\\_sChqValor Lib](#page-53-0) "fs345\_32.dll" (ByVal Valor\$, ByVal wait\$) As Integer Declare Function [DAR\\_sChqTexto](#page-53-0) Lib "fs345\_32.dll" (ByVal Texto\$, ByVal Delim\$, ByVal wait\$) As Integer Declare Function [DAR\\_sChqLeInfo Lib "fs](#page-53-0)345\_32.dll" (ByVal wait\$) As Integer Declare Function DAR CshqCarregaBancos Lib "fs345 32.dll" (ByVal Texto\$, ByVal Length\$, ByVal wait\$) As Integer Declare Function [DAR\\_sChqCorrige](#page-53-0)Banco Lib "fs345\_32.dll" (ByVal Text\$, ByVal wait\$) As Integer Declare Function *DAR* sChqLeTabCheques Lib "fs345\_32.dll" (ByVal wait\$) As Integer Declare Function [DAR\\_sLeStatus Lib "fs345\\_3](#page-54-0)2.dll" (ByVal wait\$) As Integer Declare Function DAR\_sMontaMapaResumo Lib "fs345\_32.dll" () As Integer

#### **Funçõ[es internas](#page-55-0) [da DL](#page-54-0)L (Visual Basic):**

Declare Function DAR\_LeVersaoDLL Lib "fs345\_32.dll" () As Integer

Declare Function DAR\_AbreSerial Lib "fs345\_32.dll" (ByVal Config\$) As Integer

Declare Function DAR\_Envia Lib "fs345\_32.dll" (ByVal buf\$, ByVal Size%, ByVal wait%) As Integer

Declare Function DAR\_FechaSerial Lib "fs345\_32.dll" () As Integer

Declare Function DAR\_Status Lib "fs345\_32.dll" () As Integer

Declare Function DAR Resposta Lib "fs345\_32.dll" (ByVal Msg\$, ByVal MaxLen As Integer) As Integer

Declare Function DAR\_Erro Lib "fs345\_32.dll" () As Integer

Comandos da impressora:

Declare Function DAR\_AbreCupomFiscal Lib "fs345\_32.dll" (ByVal wait%) As Integer Declare Function DAR\_Desc1Lin6Dig Lib "fs345\_32.dll" (ByVal St\$, ByVal Cod\$, ByVal D\_a%, ByVal Porc\$, ByVal Preco\$, ByVal Quant\$, ByVal Desc\$, ByVal wait%) As Integer Declare Function DAR\_Desc2Lin6Dig Lib "fs345\_32.dll" (ByVal St\$, ByVal Cod\$, ByVal D\_a%, ByVal Porc\$, By[Val Preco\\$, ByVal Quant\\$](#page-22-0), ByVal Unid\$, ByVal Desc\$, ByVal wait%) As Integer Declare Function *DAR\_Desc3Lin6Dig* Lib "fs345\_32.dll" (ByVal St\$, ByVal Cod\$, ByVal D\_a%, ByVal Porc\$, ByV[al Preco\\$, ByVal Qua](#page-22-0)nt\$, ByVal Unid\$, ByVal Desc\$, ByVal wait%) As Integer Declare Function [DAR\\_Desc1Lin13Dig](#page-23-0) Lib "fs345\_32.dll" (ByVal St\$, ByVal Cod\$, ByVal D\_a%, ByVal Porc\$, ByVal Preco\$, ByVal Quant\$, ByVal Desc\$, ByVal wait%) As Integer Declare Function [DAR\\_Desc2Lin13Dig](#page-24-0) Lib "fs345\_32.dll" (ByVal St\$, ByVal Cod\$, ByVal D\_a%, ByVal Porc\$, ByVal Preco\$, ByVal Quant\$, ByVal Unid\$, ByVal Desc\$, ByVal wait%) As Integer Declare Function [DAR\\_Desc3Lin13Dig](#page-25-0) Lib "fs345\_32.dll" (ByVal St\$, ByVal Cod\$, ByVal D\_a%, ByVal Porc\$, ByVal Preco\$, ByVal Quant\$, ByVal Unid\$, ByVal Desc\$, ByVal wait%) As Integer Declare Function *[DAR\\_DescPreUn3dF53](#page-26-0)* Lib "fs345\_32.dll" (ByVal St\$, ByVal Cod\$, ByVal D\_a%, ByVal Porc\$, ByVal Preco\$, ByVal Quant\$, ByVal Unid\$, ByVal Desc\$, ByVal wait%) As Integer Declare Function **DAR\_DescPreUn3d** Lib "fs345\_32.dll" (ByVal St\$, ByVal Cod\$, ByVal D\_a%, ByVal Porc\$, ByVal Preco\$, ByVal Quant\$, ByVal Unid\$, ByVal Desc\$, ByVal wait%) As Integer Declare Function [DAR\\_CancelaItem Lib "fs](#page-28-0)345\_32.dll" (ByVal NumItem\$, ByVal wait%) As Integer Declare Function DAR\_Subtotal Lib "fs345\_32.dll" (ByVal wait%) As Integer

Declare Function DAR Totaliza Lib "fs345\_32.dll" (ByVal D\_a%, ByVal Val\$, ByVal wait%) As **Integer** Declare Function DAR\_DescFormPag Lib "fs345\_32.dll" (ByVal Tipo%, ByVal Val\$, ByVal Text\$, ByVal wait%) As Integer Declare Function [DAR\\_IdentCons](#page-31-0)um Lib "fs345\_32.dll" (ByVal Text\$, ByVal wait%) As Integer Declare Function DAR\_FechaCupom Lib "fs345\_32.dll" (ByVal Text\$, ByVal wait%) As Integer Declare Function *[DAR\\_CupomAdiciona](#page-32-0)l* Lib "fs345\_32.dll" (ByVal wait%) As Integer Declare Function *DAR\_CancelaDoc* Lib "fs345\_32.dll" (ByVal wait%) As Integer Declare Function *DAR\_AbreCNFV* Lib "fs345\_32.dll" (ByVal Id%, ByVal Tipo%, ByVal Coo\$, ByVal Val\$, ByVal wait[%\) As Integer](#page-34-0) Declare Function [DAR\\_AbreX Lib "fs345](#page-34-0)\_32.dll" (ByVal wait%) As Integer Declare Function [DAR\\_LinhaX Lib "fs](#page-34-0)345\_32.dll" (ByVal Text\$, ByVal wait%) As Integer Declare Function [DAR\\_FechaX Lib "](#page-35-0)fs345\_32.dll" (ByVal wait%) As Integer Declare Function **DAR\_AbreCNFNV** Lib "fs345\_32.dll" (ByVal Id%, ByVal D\_a%, ByVal Desc\$, ByVal Val\$, ByV[al Text\\$, ByVa](#page-36-0)l wait%) As Integer Declare Function [DAR\\_LeituraX](#page-36-0) Lib "fs345\_32.dll" (ByVal wait%) As Integer Declare Function **DAR\_ImpHora Lib** "fs345\_32.dll" (ByVal wait%) As Integer Declare Function **DAR\_LeMF** Lib "fs345\_32.dll" (ByVal opt%, ByVal Inic\$, ByVal Fim\$, ByVal wait%) As Integer Declare Function *DAR\_ReducaoZ* Lib "fs345\_32.dll" (ByVal DatHor\$, ByVal wait%) As Integer Declare Function [DAR\\_Retrans L](#page-38-0)ib "fs345\_32.dll" (ByVal Mens%, ByVal wait%) As Integer Declare Function [DAR\\_RecuaC](#page-38-0)abeca Lib "fs345\_32.dll" (ByVal wait%) As Integer Comandos de Co[nfiguração:](#page-39-0) Declare Function *DAR* PersonaMens Lib "fs345\_32.dll" (ByVal Opcao%, ByVal Cnt%, ByVal Id%, ByVal Text\$, ByVal wait%) As Integer Declare Function DAR CargaAliquota Lib "fs345 32.dll" (ByVal Opcao%, ByVal Aliq\$, ByVal wait%) As Integer Declare Function *DAR\_CriaCNF* Lib "fs345\_32.dll" (ByVal Tipo%, ByVal Nome\$, ByVal wait%) As Integer Declare Function *[DAR\\_ConfigIF Lib "fs34](#page-40-0)5\_32.dll" (ByVal Bloco\$, ByVal wait%) As Integer* Comandos de Lei[tura:](#page-41-0)

Declare Function [DAR\\_LeModelo](#page-41-0) Lib "fs345\_32.dll" (ByVal wait%) As Integer Declare Function **DAR\_LeVersao Lib "fs345\_32.dll"** (ByVal wait%) As Integer Declare Function DAR\_LeDataMF Lib "fs345\_32.dll" (ByVal wait%) As Integer Declare Function **DAR\_LeConfig Lib "fs345\_32.dll"** (ByVal wait%) As Integer Declare Function **[DAR\\_LeRelogio](#page-45-0) Lib "fs345\_32.dll"** (ByVal wait%) As Integer Declare Function *[DAR\\_LeAliquota](#page-45-0)s* Lib "fs345\_32.dll" (ByVal wait%) As Integer Declare Function *DAR\_LeCliche Lib "fs345\_32.dll"* (ByVal wait%) As Integer Declare Function [DAR\\_LeIdent Li](#page-45-0)b "fs345\_32.dll" (ByVal wait%) As Integer Declare Function [DAR\\_LeMensPer](#page-46-0) Lib "fs345\_32.dll" (ByVal wait%) As Integer Declare Function [DAR\\_LeEstadoDo](#page-46-0)c Lib "fs345\_32.dll" (ByVal wait%) As Integer Declare Function [DAR\\_LeRegsFis](#page-46-0)cais Lib "fs345\_32.dll" (ByVal wait%) As Integer Declare Function [DAR\\_LeRegsN](#page-46-0)aoFiscais Lib "fs345\_32.dll" (ByVal wait%) As Integer Declare Function *[DAR\\_GravaProprie](#page-46-0)tario* Lib "fs345\_32.dll" (ByVal DatHor\$, ByVal Linha1\$, ByVal Linha2\$, ByVal w[ait%\) As Integer](#page-47-0) Declare Function [DAR\\_GravaMoeda Li](#page-47-0)b "fs345\_32.dll" (ByVal Data\$, ByVal Moeda\$, ByVal wait%) As Integer Declare Fu[n](#page-48-0)ction **DAR Intervencao Lib ["fs](#page-48-0)345\_32.dll"** (ByVal DatHor\$, ByVal ZerAliq%, ByVal ZeraReg%, ByVal ZeraComp%, ByVal Moeda\$, ByVal NumECF\$, ByVal Cliche\$, ByVal wait%) As Integer Declare Function [DAR\\_Autentica Lib](#page-50-0) "fs345\_32.dll" (ByVal Ident\$, ByVal wait%) As Integer Declare Function [DAR\\_Guilhotina Lib](#page-50-0) "fs345\_32.dll" () As Integer

Declare Function **DAR\_AbreGaveta** Lib "fs345\_32.dll" () As Integer

Comandos de impressão de cheques:

Declare Function [DAR\\_ChqCanal Li](#page-52-0)b "fs345\_32.dll" (ByVal Canal%, ByVal wait%) As Integer Declare Function DAR\_ChqBanco Lib "fs345\_32.dll" (ByVal Banco\$, ByVal wait%) As Integer Declare Function *DAR\_ChqCidade Lib "fs345\_32.dll"* (ByVal Cidade\$, ByVal wait%) As Integer Declare Function *DAR\_ChqData Lib "fs345\_32.dll"* (ByVal Data\$, ByVal wait%) As Integer Declare Function **DAR ChqFavorecido Lib "fs345\_32.dll"** (ByVal Favorecido\$, ByVal wait%) As Integer Declare Functio[n](#page-52-0) [DAR\\_ChqValor L](#page-53-0)ib "fs345\_32.dll" (ByVal Valor\$, ByVal wait%) As Integer Declare Function [DAR\\_ChqTexto](#page-53-0) Lib "fs345\_32.dll" (ByVal Texto\$, ByVal Delim%, ByVal wait%) As **Integer** Declare Function [DAR\\_ChqLeInfo Lib "fs](#page-53-0)345\_32.dll" (ByVal wait%) As Integer Declare Function DAR ChqCarregaBancos Lib "fs345\_32.dll" (ByVal Texto\$, ByVal Length%, ByVal wait%) As [Integer](#page-53-0) Declare Function DAR\_ChqCorrigeBanco Lib "fs345\_32.dll" (ByVal Text\$, ByVal wait%) As Integer Declare Function [DAR\\_ChqLeTabC](#page-53-0)heques Lib "fs345\_32.dll" (ByVal wait%) As Integer Declare Function **[DAR\\_LeStatus Lib "fs345\\_3](#page-54-0)2.dll"** (ByVal wait%) As Integer

#### **Funçõ[es internas da DL](#page-54-0)L (Delphi):**

function DAR\_Status: Integer;

function DAR\_LeVersaoDLL: Integer:

function DAR\_LeVersaoDLL; external 'fs345\_32.dll';

function DAR\_Status; external 'fs345\_32.dll';

function DAR\_AbreSerial(conf:string): Integer;stdcall;external 'fs345\_32.dll';

function DAR\_Envia(buf:string;Size:char;wait:char): Integer;stdcall;external 'fs345\_32.dll';

function DAR\_FechaSerial (wait:char): Integer;stdcall;external 'fs345\_32.dll';

function DAR\_Resposta(dest: PChar; maxlen: Integer ): Integer; stdcall; external 'fs345\_32.dll';

function DAR\_Erro : Integer;stdcall;external 'fs345\_32.dll';

Comandos Fiscais

function DAR\_AbreCupomFiscal(wait:char):Integer;stdcall;external 'fs345\_32.dll';

function

DAR\_Desc1Lin6Dig(St:string;Cod:string;D\_a:char;Porc:string;Preco:string;Quant:string;Desc:string; wait:char):Integer;stdcall;external 'fs345\_32.dll';

function

DAR\_D[esc2Lin6Dig\(St:string;Cod](#page-22-0):string;D\_a:char;Porc:string;Preco:string;Quant:string;Unid:string; [Desc:string;wait:char\)](#page-22-0):Integer;stdcall;external 'fs345\_32.dll';

function

DAR\_Desc3Lin6Dig(St:string;Cod:string;D\_a:char;Porc:string;Preco:string;Quant:string;Unid:string; [Desc:string;wait:char](#page-23-0)):Integer;stdcall;external 'fs345\_32.dll';

function

DAR\_Desc1Lin13Dig(St:string;Cod:string;D\_a:char;Porc:string;Preco:string;Quant:string;Desc:strin [g;wait:char\): Integer;](#page-24-0)stdcall;external 'fs345\_32.dll';

function

DAR\_Desc2Lin13Dig(St:string;Cod:string;D\_a:char;Porc:string;Preco:string;Quant:string;Unid:string [;Desc:string;wait:char](#page-25-0)):Integer;stdcall;external 'fs345\_32.dll';

function

DAR\_Desc3Lin13Dig(St:string;Cod:string;D\_a:char;Porc:string;Preco:string;Quant:string;Unid:string [;Desc:string;wait:char\)](#page-26-0): Integer;stdcall;external 'fs345\_32.dll';

function

DAR\_DescPreUn3dF53(St:string;Cod:string;D\_a:char;Porc:string;Preco:string;Quant:string;Unid:stri [ng;Desc:string;wait:ch](#page-27-0)ar):Integer;stdcall;external 'fs345\_32.dll';

function

DAR\_DescPreUn3d(St:string;Cod:string;D\_a:char;Porc:string;Preco:string;Quant:string;Unid:string; Desc:string;wait:char):Integer;stdcall;external 'fs345\_32.dll';

function DAR\_CancelaItem(NumItem:string;wait:char):Integer;stdcall;external 'fs345\_32.dll';

function DAR\_Subtotal(wait:char):Integer;stdcall;external 'fs345\_32.dll';

[function DAR\\_Totaliza](#page-29-0)(D\_a:char;Val:string;wait:char): Integer;stdcall;external 'fs345\_32.dll';

function DAR\_DescFormPag(Tipo:char;Val:string;Text:string;wait:char): Integer;stdcall;external 'fs345\_[32.dll';](#page-31-0)

function [DAR\\_IdentCo](#page-31-0)nsum(Text:string;wait:char): Integer;stdcall;external 'fs345\_32.dll';

function [DAR\\_FechaCu](#page-31-0)pom(Text:string;wait:char): Integer;stdcall;external 'fs345\_32.dll';

function D[AR\\_CupomAdicional \(w](#page-32-0)ait:char):Integer;stdcall;external 'fs345\_32.dll';

function DAR\_CancelaDoc(wait:char):Integer;stdcall;external 'fs345\_32.dll';

function [DAR\\_AbreCNFV\(I](#page-33-0)d:char;Tipo:char;Coo:string;Val:string;wait:char):Integer;stdcall;external 'fs345\_32.dll';

function [DAR\\_AbreX\(wait:char\):](#page-34-0)Integer;stdcall;external 'fs345\_32.dll';

function [DAR\\_LinhaX\(Text:s](#page-34-0)tring;wait:char):Integer;stdcall;external 'fs345\_32.dll';

function D[AR\\_FechaX\(wait:c](#page-35-0)har):Integer;stdcall;external 'fs345\_32.dll';

function

DAR\_A[breCNFNV\(Id:](#page-36-0)char;D\_a:char;Desc:string;Val:string;Text:string;wait:char):Integer;stdcall;exte rnal 'fs3[45\\_32.dll](#page-36-0)'[;](#page-36-0)

function **[DAR\\_LeituraX](#page-36-0)(wait:char): Integer;stdcall;external 'fs345\_32.dll';** 

function DAR\_ImpHora(wait:char):Integer;stdcall;external 'fs345\_32.dll';

[function DAR\\_LeMF](#page-37-0)(opt:char;Inic:string;Fim:string;wait:char):Integer;stdcall;external 'fs345\_32.dll';

function DAR\_ReducaoZ(DatHor:string;wait:char): Integer;stdcall;external 'fs345\_32.dll';

function [DAR\\_Retrans\(M](#page-37-0)ens:char;wait:char):Integer;stdcall;external 'fs345\_32.dll';

function [DAR\\_RecuaCa](#page-38-0)beca(wait:char):Integer;stdcall;external 'fs345\_32.dll';

function

DAR\_P[ersonaMens\(Opca](#page-39-0)o:char;Cnt:char;Id:char;Text:string;wait:char):Integer;stdcall;external 'fs345\_32.dll';

function [DAR\\_CargaA](#page-39-0)liquota (Opcao:char;Aliq:string;wait:char):Integer;stdcall;external 'fs345\_32.dll';

[function DAR\\_CriaCN](#page-40-0)F(Tipo:char;Nome:string;wait:char):Integer;stdcall;external 'fs345\_32.dll';

function DAR\_ConfigIF(Bloco:string;wait:char):Integer;stdcall;external 'fs345\_32.dll';

Comandos de [Leitura](#page-40-0)

function [DAR\\_LeModelo](#page-41-0)(wait:char):Integer;stdcall;external 'fs345\_32.dll';

function [DAR\\_LeVersao](#page-41-0)(wait:char):Integer;stdcall;external 'fs345\_32.dll';

function DAR\_LeDataMF(wait:char):Integer;stdcall;external 'fs345\_32.dll';

function DAR\_LeConfig(wait:char):Integer;stdcall;external 'fs345\_32.dll';

function [DAR\\_LeRelogio\(](#page-45-0)wait:char):Integer;stdcall;external 'fs345\_32.dll';

function **DAR\_LeAliquotas**(wait:char):Integer;stdcall;external 'fs345\_32.dll';

function [DAR\\_LeCliche\(w](#page-45-0)ait:char):Integer;stdcall;external 'fs345\_32.dll';

function [DAR\\_LeIdent\(wa](#page-45-0)it:char):Integer;stdcall;external 'fs345\_32.dll';

function [DAR\\_LeMensPer\(](#page-46-0)wait:char):Integer;stdcall;external 'fs345\_32.dll';

function [DAR\\_LeEstadoDo](#page-46-0)c(wait:char):Integer;stdcall;external 'fs345\_32.dll';

function [DAR\\_LeRegsF](#page-46-0)iscais(wait:char):Integer;stdcall;external 'fs345\_32.dll';

function [DAR\\_LeRegsN](#page-46-0)aoFiscais(wait:char):Integer;stdcall;external 'fs345\_32.dll';

function [DAR\\_GravaPropriet](#page-46-0)ario (DatHor:string;Linha1:string;Linha2:string;wait:char): Integer; stdcall; [external](#page-47-0) '[fs345\\_32.dll](#page-47-0)';

function [DAR\\_GravaMoeda\(D](#page-47-0)ata:string;Moeda:string;wait:char):Integer;stdcall;external 'fs345\_32.dll';

function [DAR\\_Intervencao \(DatHo](#page-50-0)[r:st](#page-48-0)ring; ZerAliq:char; ZeraReg:char; ZeraComp:char;

Moeda:string; NumECF:string;Cliche:string;wait:char):Integer;stdcall;external 'fs345\_32.dll';

function [DAR\\_Autentica\(Iden](#page-50-0)t:string;wait:char):Integer;stdcall;external 'fs345\_32.dll';

function **DAR** Guilhotina():Integer;stdcall;external 'fs345\_32.dll';

function [DAR\\_AbreGaveta\(](#page-50-0)):Integer;stdcall;external 'fs345\_32.dll';

![](_page_21_Picture_0.jpeg)

Comandos para impressão de Cheque

function **DAR\_ChqCanal(Canal:char;wait:char):Integer;stdcall;external 'fs345\_32.dll';** 

function DAR\_ChqBanco(Banco:string;wait:char):Integer;stdcall;external 'fs345\_32.dll';

function DAR\_ChqCidade(Cidade:string;wait:char):Integer;stdcall;external 'fs345\_32.dll';

function **DAR\_ChqData**(Data:string;wait:char):Integer;stdcall;external 'fs345\_32.dll';

function [DAR\\_ChqFavore](#page-52-0)cido(Favorecido:string;wait:char):Integer;stdcall;external 'fs345\_32.dll';

function **DAR\_ChqValor**(Valor:string;wait:char):Integer;stdcall;external 'fs345\_32.dll';

function [DAR\\_ChqTexto\(Te](#page-53-0)xto:string;Delim:char;wait:char):Integer;stdcall;external 'fs345\_32.dll';

function [DAR\\_ChqLeInfo](#page-53-0)(wait:char):Integer;stdcall;external 'fs345\_32.dll';

function [DAR\\_ChqCarregaBan](#page-53-0)cos(Texto:string;Length:char;wait:char):Integer;stdcall;external 'fs345\_3[2.dll';](#page-53-0)

function [DAR\\_ChqCorrige](#page-53-0)Banco(Text:string;wait:char):Integer;stdcall;external 'fs345\_32.dll';

function [DAR\\_ChqLeTabC](#page-53-0)heques(wait:char):Integer;stdcall;external 'fs345\_32.dll';

function **DAR\_LeStatus**(wait:char):Integer;stdcall;external 'fs345\_32.dll';

Nota: \$ [= String](#page-54-0)

 $% = Char$  $% = Char$ 

#### **Resumo dos Comandos**

![](_page_21_Picture_290.jpeg)

<span id="page-22-0"></span>![](_page_22_Picture_217.jpeg)

#### **Comandos Fiscais**

#### **Abertura de cupom fiscal**

![](_page_22_Picture_218.jpeg)

Exemplo: [ESC] 200

# **DARUMA AUTOMAÇÃO**

Alameda Santos, 1827 Cerqueira César 6ºAndar SP Tel : (0xx11) 3146-4900 Fax :(0xx11) 3146-4949 CNPJ:45.170.289/0001-25 I.E. : 688.023.460.111 DARUMA AUT FS345 V1.10 Nfab:00000001 ECF:0001 08/04/2002 16:35 Operadora:Paula GNF:000000 COO:000001

#### **CUPOM FISCAL**

#### **Descrição de produto em 1 linha com código de 6 dígitos**

[Formato] [ESC] 202 [Hexadecimal] 1B CA

[Dll] DAR\_Desc1Lin6Dig DAR\_sDesc1Lin6Dig

<span id="page-23-0"></span>![](_page_23_Picture_299.jpeg)

Exemplo:

![](_page_23_Picture_300.jpeg)

# **Descrição de produto em 2 linhas com código de 6 dígitos**

![](_page_23_Picture_301.jpeg)

<span id="page-24-0"></span>onde: • S = 2 caracteres representando a Situação Tributária do produto, podendo ser "TA", "TB", "TC". . . "TP", "F**b**", "I**b**" ou "N**b**" • C = Código alfanumérico do produto com 6 caracteres • R = Deve ser 000 (3 zeros ASCII). Este parâmetro foi mantido apenas por compatibilidade com modelos anteriores de IF Daruma Automação.  $d = 0'$  para desconto / '1' para acréscimo • E = Porcentagem de desconto/acréscimo neste item (assume-se EE,EE%) • P = Preço unitário sem vírgula com 9 dígitos (assume-se \$P.PPP.PPP,PP)  $Q =$  Quantidade sem vírgula com 5 dígitos, ou 4 dígitos e mais uma vírgula em qualquer posição  $U = 2$  caracteres indicando a unidade do produto ("cx", "kg", etc.) • D = Descrição livre com 37 caracteres ASCII [Dica] Quando usamos Dll, para o parametro Porcentagem de desconto ou acréscimo deve ser usado virgula. Exemplo: se usarmos uma porcentagem de desconto/acréscimo 1122, sem virgula ela assume no desconto/acrescimo 22,00% pois a dll lê da direita para esquerda os dois primeiros caracteres, e descarta os restantes. Já se usarmos 11,22 estaremos forncendo um desconto de 11,22% [Dica2] Quando usamos Dll, para o parametro Quantidade deve ser usado virgula. Exemplo: se usarmos uma quantidade igual a 123, sem virgula ela assume uma quantidade igual a 123,00. Já se usarmos 1,23 estaremos forncendo um desconto de 1,23. Isso é muito util com quantidades relacionadas a medidas, pesos. [Resposta] :+IIISSSRRRdTTTTTTTTT [CR] onde • I = Número do item atual com 3 dígitos (001 a 999) • S = Situação tributária em 3 caracteres ("**b**N**b**", "**b**F**b**", "T18", etc.)  $R = 3$  zeros • d = Desconto / Acréscimo  $T =$ Total líquido do item (quantidade x preco unitário  $+/-$  acréscimo/ desconto do item) com 9 dígitos sem pontos ou vírgulas **Descrição de produto em 3 linhas com código de 6 dígitos** [Formato] [ESC] 204 [Hexadecimal] 1B CC [DII] DAR Desc3Lin6Dig DAR sDesc3Lin6Dig [OCX] Lib: Fiscal Cmd: DescricaoProduto3Linhas6Digitos [Parâmetros] seqüência de 117 caracteres na forma SSCCCCCCRRRdEEEEPPPPPPPPPQQQQQUUDDD . . . DDD onde: • S = 2 caracteres representando a Situação Tributária do produto, podendo ser "TA", "TB", "TC". . . "TP", "F**b**", "I**b**" ou "N**b**"  $\bullet$  C = Código alfanumérico do produto com 6 caracteres • R = Deve ser 000 (3 zeros ASCII). Este parâmetro foi mantido apenas por compatibilidade com modelos anteriores de IF Daruma Automação. • d = '0' para desconto / '1' para acréscimo

<span id="page-25-0"></span>![](_page_25_Picture_233.jpeg)

![](_page_25_Picture_234.jpeg)

<span id="page-26-0"></span>![](_page_26_Picture_219.jpeg)

![](_page_26_Picture_220.jpeg)

- d = '0' para desconto / '1' para acréscimo
- E = Porcentagem de desconto/acréscimo neste item (assume-se EE,EE%)
- P = Preço unitário sem vírgula com 9 dígitos (assume-se \$P.PPP.PPP,PP)
- Q = Quantidade sem vírgula com 5 dígitos, ou 4 dígitos e mais uma vírgula em qualquer posição
- $\bullet$   $\cup$  = 2 caracteres indicando a unidade do produto ("cx", "kg", etc.)
- D = Descrição livre com 30 caracteres ASCII

<span id="page-27-0"></span>![](_page_27_Picture_249.jpeg)

[Parâmetros] seqüência de 117 caracteres na forma SSCC . . . CCRRRdEEEEPPPPPPPPPQQQQQUUDDD . . . DDD onde:

- S = 2 caracteres representando a Situação Tributária do produto, podendo ser "TA", "TB", "TC". . . "TP", "F**b**", "I**b**" ou "N**b**"
- C = Código alfanumérico do produto com 13 caracteres
- R = Deve ser 000 (3 zeros ASCII). Este parâmetro foi mantido apenas por compatibilidade com modelos anteriores de IF Daruma Automação.
- $d = 0'$  para desconto / '1' para acréscimo
- E = Porcentagem de desconto/acréscimo neste item (assume-se EE,EE%)
- P = Preço unitário sem vírgula com 9 dígitos (assume-se \$P.PPP.PPP,PP)
- Q = Quantidade sem vírgula com 5 dígitos, ou 4 dígitos e mais uma vírgula em qualquer posição
- $\bullet$   $\cup$  = 2 caracteres indicando a unidade do produto ("cx", "kg", etc.)
- D = Descrição livre com 78 caracteres ASCII

[Dica] Quando usamos Dll, para o parametro Porcentagem de desconto ou acréscimo deve ser usado virgula. Exemplo: se usarmos uma porcentagem de desconto/acréscimo 1122, sem virgula ela assume no desconto/acrescimo 22,00% pois a dll lê da direita para esquerda os dois primeiros caracteres, e descarta os restantes. Já se usarmos 11,22 estaremos forncendo um desconto de 11,22%

![](_page_28_Picture_238.jpeg)

<span id="page-28-0"></span>DARUMA

- C = Código alfanumérico do produto com 13 caracteres
- d = '0' para desconto / '1' para acréscimo
- E = Porcentagem de desconto/acréscimo neste item (assume-se EE,EE%)
- $\bullet$  P = Preço unitário sem vírgula com 10 dígitos no formato fixo 7,3 (assume-se \$P.PPP.PPP,PPP)
- $Q =$  Quantidade sem vírgula no formato fixo 5,3. Observe que este campo possui 8 dígitos, em contraste com os demais comandos de descrição de produtos.
- $\bullet$   $\cup$  = 2 caracteres indicando a unidade do produto ("cx", "kg", etc.)
- D = Descrição livre com até 174 caracteres ASCII, encerrado por <ff> [Nota] Os caracteres são distribuídos conforme: 30 na primeira linha, e 48 em cada uma das demais linhas. Linhas em branco são suprimidas. Caso o terceiro dígito do preço unitário seja zero, este preço será impresso com 2 casas decimais. [Dica] Quando usamos Dll, para o parametro Porcentagem de desconto ou acréscimo deve ser usado virgula. Exemplo: se usarmos uma porcentagem de desconto/acréscimo 1122, sem virgula ela assume no desconto/acrescimo 22,00% pois a dll lê da direita para esquerda os dois primeiros caracteres, e descarta os restantes. Já se usarmos 11,22 estaremos forncendo um desconto de 11,22% [Dica2] Quando usamos Dll, para o parametro Quantidade deve ser usado virgula. Exemplo: se usarmos uma quantidade igual a 123, sem virgula ela assume uma quantidade igual a 123,00. Já se usarmos 1,23 estaremos

<span id="page-29-0"></span>![](_page_29_Picture_0.jpeg)

![](_page_29_Picture_401.jpeg)

- $R = 3$  zeros
- d = Desconto / Acréscimo
- T = Total líquido do item (quantidade x preço unitário +/- acréscimo/ desconto do item) com 9 dígitos sem pontos ou vírgulas

Exemplo:

![](_page_29_Picture_402.jpeg)

#### **Descrição de produto com preço unitário com 3 decimais**

![](_page_29_Picture_403.jpeg)

<span id="page-30-0"></span>![](_page_30_Picture_411.jpeg)

![](_page_30_Picture_412.jpeg)

#### **Descrição estendida**

![](_page_30_Picture_413.jpeg)

 U = 2 caracteres indicando a unidade do produto ("cx", "kg", etc.) D = Descrição livre com **até** 174 caracteres, encerrado por <ff>

<span id="page-31-0"></span>![](_page_31_Picture_211.jpeg)

#### **Cancelamento de item**

![](_page_31_Picture_212.jpeg)

#### **Subtotalização de Cupom Fiscal**

![](_page_31_Picture_213.jpeg)

# **Totalização de Cupom Fiscal**

![](_page_31_Picture_214.jpeg)

<span id="page-32-0"></span>![](_page_32_Picture_216.jpeg)

#### **Descrição das formas de pagamento**

![](_page_32_Picture_217.jpeg)

<span id="page-33-0"></span>![](_page_33_Picture_495.jpeg)

![](_page_33_Picture_496.jpeg)

# **Identificação do consumidor**

![](_page_33_Picture_497.jpeg)

Exemplo:

![](_page_33_Picture_498.jpeg)

#### <span id="page-34-0"></span>**Fechamento de Cupom Fiscal com mensagem promocional**

![](_page_34_Picture_211.jpeg)

#### **Emissão de Cupom Adicional**

![](_page_34_Picture_212.jpeg)

#### **Cancelamento de Documento**

![](_page_34_Picture_213.jpeg)

#### **Estorno de forma de pagamento**

![](_page_34_Picture_214.jpeg)

<span id="page-35-0"></span>![](_page_35_Picture_201.jpeg)

# **Abertura de Comprovante Não Fiscal Vinculado**

![](_page_35_Picture_202.jpeg)

<span id="page-36-0"></span>![](_page_36_Picture_199.jpeg)

#### **Abertura de [Relatório Gerencial \(Leitura X\)](#page-41-0)**

![](_page_36_Picture_200.jpeg)

#### **Linha de texto de Comprovante Não Fiscal Vinculado Linha de texto de Relatório Gerencial (Leitura X)**

![](_page_36_Picture_201.jpeg)

#### **Fechamento de Comprovante Não Fiscal Vinculado Fechamento de Relatório Gerencial (Leitura X)**

![](_page_36_Picture_202.jpeg)

<span id="page-37-0"></span>![](_page_37_Picture_1.jpeg)

# **Emissão de Comprovante Não Fiscal Não Vinculado**

![](_page_37_Picture_198.jpeg)

![](_page_37_Picture_199.jpeg)

#### <span id="page-38-0"></span>**Leitura Horária**

![](_page_38_Picture_198.jpeg)

# **Leitura da Memória Fiscal**

![](_page_38_Picture_199.jpeg)

<span id="page-39-0"></span>![](_page_39_Picture_204.jpeg)

# **Retransmissão de mensagens da IF**

![](_page_39_Picture_205.jpeg)

# **Recuo da cabeça de impressão para margem esquerda**

![](_page_39_Picture_206.jpeg)

<span id="page-40-0"></span>![](_page_40_Picture_1.jpeg)

![](_page_40_Picture_278.jpeg)

#### **Comandos de Configuração**

Muitas configurações somente são aceitas imediatamente após uma Redução Z. Este fato é indicado na descrição de cada comando que possui esta restrição.

Se for emitido qualquer documento os comandos de configuração restritivos serão inibidos.

#### **Personalização de mensagens**

![](_page_40_Picture_279.jpeg)

![](_page_40_Picture_280.jpeg)

#### **Carga de alíquota de imposto**

![](_page_40_Picture_281.jpeg)

As alíquotas somente podem ser carregadas imediatamente após uma Redução Z. São disponíveis 16 registradores para alíquotas, que podem ser livremente divididas entre ICMS e ISS. Não é permitida a carga de alíquotas repetidas.

<span id="page-41-0"></span>[Dica] Deve-se usar virgula quando carregarmos uma nova aliquota.

Exemplo: Se usarmos no carregamento da aliquota: 0331 estaremos carregando 31,00%, pois a dll lê da direita para esquerda os dois primeiros caracteres, e descarta os restantes. Para carregarmos uma aliquota 3,31%, por exemplo, usaremos 03,31.

[Resposta] : % X nnnn [CR]

onde

- X é o índice do acumulador tributado carregado ('A' a 'P')
- Este índice será em letra minúscula, quando tratar-se de ISS
- nnnn é o valor da alíquota carregada (nn,nn %)

Exemplos:

![](_page_41_Picture_252.jpeg)

#### **Criação de Comprovante Não Fiscal (Vinculado ou Não)**

![](_page_41_Picture_253.jpeg)

![](_page_41_Picture_254.jpeg)

O comando nunca retorna erro, mesmo que algumas configurações não possam ser efetivadas. A configuração final real da IF deve ser verificada com o comando [ESC] 229.

![](_page_42_Picture_296.jpeg)

#### **Importante**

Na versao 1.20 os caracteres abaixo sofreram pequenas modificações:

![](_page_42_Picture_297.jpeg)

Todos os parâmetros do bloco de configuração são dígitos numéricos (ASCII), em notação decimal. Para os parâmetros do tipo Sim/Não, o dígito '1' corresponde a Sim, e o dígito '0' a Não. Para não alterar a configuração atual de determinada opção, enviar um caracter alfabético (por exemplo X) em substituição a dígitos numéricos válidos.

• Fechamento automático de Cupom Fiscal ao ligar

Se a IF é desligada durante a emissão de um cupom fiscal, ao ser religada, informará o total acumulado até o momento, e o último item registrado. Com esta opção ativa, o cupom fiscal é automaticamente fechado nesta situação, admitindo-se pagamento total na Forma de Pagamento A, e sem descontos ou acréscimos globais, ou mensagens promocionais.

• Redução Z automática ao ligar, se pendente do dia anterior

Esta opção permite que o Cupom de Redução Z seja emitido automaticamente, ao ser ligada, caso se trate de operação pendente do dia anterior.

O documento não será emitido caso haja algum documento aberto no momento em que a IF é ligada.

- Impressão de estatísticas de gaveta e vendas (X e Z)
	- A IF contabiliza o número de aberturas de gavetas e o número de cupons fiscais não cancelados, e estas informações podem ser impressas nos cupons de leitura X e redução

![](_page_43_Picture_1.jpeg)

- Z, desde que habilitados por esta opção.
- Leitura X inicial automática ao ligar

A leitura X é obrigatória no início do dia, sem a qual a IF não emite qualquer outro documento com exceção da leitura da MF. Esta opção permite que este cupom seja emitido automaticamente, no início do dia, ao ser ligada a IF pela primeira vez.

O documento não será emitido caso haja algum documento aberto no momento em que a IF é ligada.

• Cálculos aritméticos por arredondamento

Todos os cálculos aritméticos envolvendo números fracionários, são executados truncando-se o resultado final na precisão final necessária. Ativando-se esta opção, o resultado final passa a ser obtido por arredondamento (adição de 5 à próxima decimal). Esta opção somente pode ser alterada imediatamente após uma Redução Z.

• Horário de verão em vigor

Durante o horário de verão, esta opção deve permanecer habilitada. Com esta providência, todas as leituras do relógio interno passam a ser acrescidas de 1 hora. Esta opção somente pode ser alterada imediatamente após uma Redução Z.

• Reservado para uso futuro

Deve estar sempre em zero.

• Guilhotina elétrica habilitada

Com esta opção ativa, a IF aciona a lâmina de corte ao final da impressão de um documento. Caso seja detectada uma falha de guilhotina durante a inicialização da IF, um código sonoro de erro é repetido 5 vezes, e a guilhotina é logicamente desabilitada.

- Sensor de autenticação habilitado
	- Para que a autenticação de documentos seja possível, o sensor deve ser habilitado.
- Transmissão para o PC ignora indicação de CTS

Quando a IF é conectada a equipamentos que não possuem os sinais de RTS/CTS na interface serial, esta opção pode ser habilitada para que as transmissões da IF não sejam bloqueadas.

• Emissão de Cupom Adicional habilitada

Quando a emissão do Cupom Adicional é inibida, ao final de qualquer documento, todo o clichê do próximo documento é automaticamente impresso, resultando em economia de papel e tempo de impressão. Caso o Cupom Adicional seja habilitado, os campos de CNPJ/IE e identificação da impressora, não permitidos neste documento, não são automaticamente impressos. Esta opção somente pode ser alterada imediatamente após uma Redução Z.

- Legenda de produtos habilitada
	- Com este campo habilitado, o Cupom Fiscal passa a imprimir uma legenda identificando cada um dos campos impressos.
- Tipo de periférico conectado a interface auxiliar
	- O tipo de periférico conectado a interface serial auxiliar deve ser configurado, conforme:
	- 0 para Impressora de Cheques Daruma Automação
	- 1 para Impressora de Cheques Chronos
	- 8 para Processadora de Cheques PertoCheck
	- 9 para Display Torre de Cliente DARUMA
- Potência de impacto das agulhas de impressão
	- A energia aplicada as agulhas da cabeça de impressão pode ser configurada, conforme:
	- 0 = Normal na Impressão e Normal na Autenticação
	- 1 = Normal na Impressão e Reduzida na Autenticação
	- 2 = Extra na Impressão e Normal na Autenticação
	- 3 = Extra na Impressão e Reduzida na Autenticação
- Velocidade de comunicação serial
	- A velocidade de comunicação do canal serial pode ser configurado entre
	- $1 = 1.200$  bps
	- $2 = 2.400$  bps
	- $4 = 4.800$  bps

<span id="page-44-0"></span>![](_page_44_Picture_1.jpeg)

 $9 = 9.600$  bps (default)

Esta configuração somente é ativada na próxima vez que a IF for ligada

• Altura da linha de caractere

A separação física entre linhas pode ser configurada em termos de avanços do motor de passos. O valor 19 eqüivale a um espaçamento padrão de cerca de 1/6". Os valores válidos estão compreendidos entre 1 e 30.

• Espaçamento entre cupons

A separação entre cupons, em termos de linhas, é definida por este parâmetro. Os valores aceitos estão compreendidos entre 1 e 10, e requer ajuste somente se a altura da linha for alterada.

• Linha de acionamento da guilhotina

Quando um documento é finalizado, o clichê do próximo documento é imediatamente impresso. Este parâmetro informa em qual linha do clichê a guilhotina é acionada (se habilitada), para um correto posicionamento do papel. Os valores aceitos estão compreendidos entre 1 e 10, e requer ajuste somente se a altura da linha for alterada.

• Hora mínima para aceitar Redução Z

A emissão do Cupom de Redução Z impede o uso da IF até a 0:00h do próximo dia. Quando um horário mínimo é configurado, ao receber o comando de emissão de Cupom de Redução Z antes deste horário, a operação não é executada e uma mensagem de alerta é impressa. A repetição do comando força a sua execução, independente do horário atual. O valor 00 inibe esta opção.

• Delimitador para o comando [ESC] t

Normalmente o comando [ESC] t é encerrado pelo caracter <ff> (chr 255). Este delimitador é configurado por este comando, caso necessário.

• Limiar de Near End

A indicação do sensor de Near End pode ser atrasada de um determinado número de linhas impressas (que corresponde a um determinado comprimento de papel), configurado através deste parâmetro. Para bobinas convencionais de 22m, o valor 0450 acarreta a indicação de Near End a poucos metros do final real da bobina. Os valores aceitos estão compreendidos entre 0000 e 5000, sendo que o valor 0000 inibe a indicação de Near End. Este parâmetro não afeta a indicação de Fim de Papel.

#### **Alterações para Versao 1.20:**

Permite mensagem promocional em CNF Não Vinculado

Um CNF Não Vinculado de entrada de recursos, exige que o valor recebido seja descrito em termos de formas de pagamento, através da utilização (repetitiva ou não) do comando [ESC] 242. Se esta opção estiver habilitada, após o encerramento da fase acima descrita, será exigida a execução do comando [ESC] 243. Se a opção estiver desabilitada, o CNF Não Vinculado é fechado automaticamente após a definição das formas de pagamento.

Permite desconto em ISS

Caso esta opção esteja desabilitada, não serão permitidos descontos em operações tributadas pelo ISS. Esta opção somente pode ser alterada em MIT.

Permite acréscimo em IOF

Caso esta opção esteja desabilitada, não serão permitidos acréscimos em IOF, quando da utilização do comando [ESC] 241. Quando o acréscimo de IOF é desabilitado, a sua impressão é suprimida na LX, RZ e LMT, exceto no caso de existir um valor não nulo no totalizador associado. Esta opção somente pode ser alterada em MIT.

#### **Controle de horário de verão**

[Formato] [ESC] V [Hexadecimal] 1B 56 [Dll] DAR\_sHVerao [OCX] Lib: Leitura Cmd: ControleHVerao [Parâmetro] 1 dígito de controle, sendo "0" para sair de horário de verão, ou "1" para entrar em horário de verão

<span id="page-45-0"></span>![](_page_45_Picture_223.jpeg)

#### **Comandos de Consulta**

#### **Leitura da identificação do modelo da IF**

![](_page_45_Picture_224.jpeg)

#### **Leitura da versão do Firmware**

![](_page_45_Picture_225.jpeg)

#### **Leitura da última data/hora gravada na MF**

![](_page_45_Picture_226.jpeg)

#### **Leitura da configuração da IF**

![](_page_45_Picture_227.jpeg)

#### **Leitura do relógio interno da impressora**

![](_page_45_Picture_228.jpeg)

<span id="page-46-0"></span>![](_page_46_Picture_211.jpeg)

# **Leitura das alíquotas fiscais carregadas**

![](_page_46_Picture_212.jpeg)

# **Leitura do clichê do [proprietário](#page-40-0)**

![](_page_46_Picture_213.jpeg)

#### **Leitura da identificação da IF**

![](_page_46_Picture_214.jpeg)

# **Leitura das mensagens personalizadas**

![](_page_46_Picture_215.jpeg)

<span id="page-47-0"></span>![](_page_47_Picture_0.jpeg)

[Parâmetros] nenhum [Resposta]

![](_page_47_Picture_276.jpeg)

#### **Leitura do estado do documento**

![](_page_47_Picture_277.jpeg)

![](_page_47_Picture_278.jpeg)

# **Leitura do estado dos registradores fiscais**

![](_page_47_Picture_279.jpeg)

![](_page_47_Picture_280.jpeg)

<span id="page-48-0"></span>![](_page_48_Picture_326.jpeg)

# **Leitura do estado dos registradores não fiscais**

![](_page_48_Picture_327.jpeg)

![](_page_48_Picture_328.jpeg)

#### <span id="page-49-0"></span>**Leitura de datas de controle fiscal**

![](_page_49_Picture_205.jpeg)

#### **Leitura das informações cadastrais do usuário**

![](_page_49_Picture_206.jpeg)

#### [Resposta]

![](_page_49_Picture_207.jpeg)

[Nota] Caso o usuário solicitado não esteja gravado na MF, os campos 02 a 97 retornam "?"

#### **Comandos de Manutenção**

Os comandos de Manutenção somente são habilitados em MIT, isto é, caso a IF seja ligada com o Estrape de Serviço na posição "aberto".

Em MIT, apenas os documentos LX e LMF possuem impressão habilitada. Caso a impressão destes documentos seja interrompida por falta de energia em MIT, a impressão é abortada e o valor de COO e CLX não são incrementados.

A entrada e saída de MIT, com o conseqüente incremento de CRO, permite que a IF volte a operar neste mesmo dia, mesmo que uma RZ deste dia já tenha sido emitida.

<span id="page-50-0"></span>![](_page_50_Picture_1.jpeg)

#### **Gravação de dados cadastrais do proprietário**

![](_page_50_Picture_295.jpeg)

#### **Gravação da indicação de mudança de moeda**

![](_page_50_Picture_296.jpeg)

#### **Intervenção Técnica**

![](_page_50_Picture_297.jpeg)

<span id="page-51-0"></span>![](_page_51_Picture_220.jpeg)

#### **Comandos Não Fiscais**

# **Autenticação de documentos**

![](_page_51_Picture_221.jpeg)

<span id="page-52-0"></span>![](_page_52_Picture_1.jpeg)

- Descrição das formas de pagamento
- Fechamento de Cupom Fiscal com mensagem promocional
- Emissão de Cupom Adicional

e é limitado a 4 repetições.

- [Sempre são impressas as seguintes inform](#page-32-0)ações:
- [Palavra AUT](#page-34-0)
- [Data atual no formato DDMMAA](#page-34-0)
- Número do ECF com 4 dígitos
- COO com 6 dígitos
- Valor com 11 dígitos
- Identificação fornecida (opcional).

A autentição após a Totalização de Cupom Fiscal, suportada até a versão 1.10, na versão 1.20 ela foi suprimida.

Caso uma autenticação danifique o clichê (pré impresso) do próximo documento, o clichê é re-impresso juntamente com o próximo documento.

#### **Acionamento da guilhotina**

![](_page_52_Picture_233.jpeg)

#### **Abertura da gaveta do Caixa**

![](_page_52_Picture_234.jpeg)

#### **Comandos para Impressão de Cheques**

#### **Comutação do canal de comunicação**

![](_page_52_Picture_235.jpeg)

#### **Seleção do banco**

![](_page_52_Picture_236.jpeg)

#### <span id="page-53-0"></span>**Seleção da cidade**

![](_page_53_Picture_227.jpeg)

#### **Data do cheque**

![](_page_53_Picture_228.jpeg)

#### **Seleção do favorecido**

![](_page_53_Picture_229.jpeg)

#### **Valor do cheque**

![](_page_53_Picture_230.jpeg)

#### **Texto no verso do cheque**

![](_page_53_Picture_231.jpeg)

#### **Leitura de informações do cheque**

![](_page_53_Picture_232.jpeg)

ou vírgulas. Os dados

<span id="page-54-0"></span>![](_page_54_Picture_216.jpeg)

#### **Carga das geometrias das folhas de cheque**

![](_page_54_Picture_217.jpeg)

# **Correção da geometria de folha de cheque**

![](_page_54_Picture_218.jpeg)

#### **Transmissão da tabela de cheques carregada**

![](_page_54_Picture_219.jpeg)

numérico for zero, o banco é removido da memória.

na primeira posição vaga disponível. Se o valor da linha do valor

<span id="page-55-0"></span>DAR\_sChqLeTabCheques [OCX] Lib: OperacaoEspecial Cmd: TransmiteTabelaCarregada [Parâmetros] Nenhum [Resposta] Tabela de cheques presente na memória

Exemplo: Seqüência de comandos para a impressão de um cheque do Bradesco, no valor de R\$750,00, a favor de Daruma Automação. (São Paulo), em 22 de agosto de 2000, utilizando a impressora de cheques Daruma Automação

[ESC] Z 1 [ESC] b 2 3 7  $[ESC] c S$ ão Paulo < $255$ > [ESC] d 2 2 0 8 **b b** 0 0 [ESC] f D a r u m a A u t o m a ç ã o <255> [ESC] v 0 0 0 0 0 0 0 7 5 0 0 0  $[ESC] Z 0$ 

Admite-se que:

- Os espaços foram inseridos apenas para fins de visualização, e apenas os explícitos (**b**) devem ser enviados.
- A tabela de bancos já está carregada
- A impressora de cheques Daruma Automação está ligada e conectada a IF
- cheque já está posicionado na impressora de cheques

Para imprimir uma mensagem no verso, enviar os comandos:

 $[ESC] Z 1$ [ESC] t M e n s a g e m L i v r e d o V e r s o [LF] [FF] < ff>  $[ESC] Z 0$ 

Exemplo: Enviar o comando . (ponto) e receber a resposta da processadora de cheques PertoCheck:

Selecionar o tipo de periférico 8 no comando Configuração da IF [ESC] Z 1  $[ESC]$  t .  $\lt$ ff>  $[ESC] Z 0$ 

A resposta da PertoCheck será transmitida [ao PC, delimitado p](#page-41-0)elos caracteres : (dois pontos) e [CR].

Todo o protocolo de comunicação com a PertoCheck é implementado pela IF. Caso seja necessária a transmissão do caracter <ff>, alterar o delimitador do comando [ESC] t Texto no verso do cheque, com o comando Configuração da IF.

#### **[Palavra](#page-53-0) de Status**

Ao receber o comando [GS] <255>, a impressora fiscal transmite imediatamente uma seqüência de 14 caracteres conforme:<br>
[Hexadecimal] 1D FF

[Hexadecimal] [Dll] DAR\_LeStatus

![](_page_56_Picture_340.jpeg)

![](_page_56_Picture_341.jpeg)

Cada palavra de status é representado por um dígito hexadecimal, cuja decodificação é mostrada abaixo:

![](_page_56_Picture_342.jpeg)

![](_page_56_Picture_343.jpeg)

![](_page_57_Picture_1.jpeg)

\* Após a execução do comando [ESC] Z1 (e antes do comando [ESC] Z0), este bit indica a presença de papel na impressora de cheques, isto é, a presença de cheque.

![](_page_57_Picture_226.jpeg)

![](_page_57_Picture_227.jpeg)

![](_page_57_Picture_228.jpeg)

![](_page_57_Picture_229.jpeg)

![](_page_57_Picture_230.jpeg)

![](_page_58_Picture_1.jpeg)

![](_page_58_Picture_216.jpeg)

![](_page_58_Picture_217.jpeg)

![](_page_58_Picture_218.jpeg)

Caso S9 ou S10 seja diferente de 0 (zero), a IF está bloqueada por erro fiscal

![](_page_58_Picture_219.jpeg)

![](_page_58_Picture_220.jpeg)

Caso S12 seja diferente de 0 (zero), a IF está travada por falha mecânica

#### **Mapa Resumo**

A versão 01.05 disponibiliza a função DAR\_MontaMapaResumo() para as versões 1.10 e 1.20 da FS345. Este comando não altera nenhum parâmetro da impressora, e deve ser executado imediatamente antes de uma Redução Z.

A resposta do comando é uma string de 690 caracteres, contendo as informações necessárias à escrituração do Mapa Resumo. Quando alguma informação não é disponível, o campo correspondente é preenchido com o caracter "espaço". A posição de cada informação na string é mostrada na tabela a seguir:

![](_page_59_Picture_203.jpeg)

(\*) Valor previsto para a próxima RZ.

#### **Leituras Manuais**

A leitura X e a leitura da Memória Fiscal podem ser solicitadas através das teclas do painel de operação da impressora. Para a obtenção da leitura X, basta que a impressora seja ligada mantendo-se a tecla "LINE" pressionada.

Para a leitura da Memória Fiscal, a impressora deve ser ligada mantendo-se a tecla "PAPER" pressionada. Neste caso, a listagem será apresentada em ordem reversa, isto é, será iniciada pelo registro cronologicamente mais recente, e será encerrada no início da Memória Fiscal, ou a qualquer instante, bastando para tanto que a tecla PAPER seja novamente pressionada.

Mantendo-se as 2 teclas pressionadas simultaneamente quando esta é ligada, ativa-se o auto teste de impressão. Neste auto teste, que somente é encerrado quando a impressora é desligada, são impressos repetidamente, a identificação do equipamento, e o conjunto de caracteres estampáveis com algumas combinações de atributos.

Ligando-se a impressora com um documento posicionado sobre o sensor de autenticação, e com a tecla "LINE" pressionada, a impressora é iniciada em um modo especial de teste, onde nenhum caracter de controle é reconhecido ou interpretado, e todos os caracteres recebidos são impressos em seu formado hexadecimal (2 dígitos). Nesta condição, a impressão de uma linha é iniciada após o seu completo preenchimento pela recepção de mais de 20 caracteres (60 colunas do modo condensado preenchidos por 20 caracteres, ou seja, 2 dígitos mais um espaço de separação para cada caracter). A impressão da linha antes do seu completo preenchimento pode ser iniciada (flush) pressionando-se a tecla PAPER.

#### **Leitura Horária**

Sempre que a impressora é ligada, e em intervalos de no máximo uma hora, os valores dos totalizadores e contadores internos são impressos automaticamente. Os valores são impressos de forma contígua, sem zeros a esquerda, pontos ou vírgulas, separados entre si pelo caracter #, e substituídos pelo caracter \* nos casos de valores nulos. A ordem de impressão obedece:

- 1. Contador de Ordem de Operação (COO)
- 2. Contador de Comprovante Não Fiscal Geral (GNF)
- 3. Venda bruta do dia
- 4. Valor do totalizador de Cancelamentos
- 5. Valor do totalizador de Descontos

![](_page_60_Picture_1.jpeg)

- 6. Valor do totalizador de ISS
- 7. Valor do totalizador de Acréscimos/IOF
- 8. Valor do totalizador de Acréscimos
- 9. Valor de cada totalizador tributado ativo
- 10. Valor do totalizador de Substituição Tributária
- 11. Valor do totalizador de Isenção
- 12. Valor do totalizador de Não Incidência

Caso haja algum documento aberto no momento da impressão, a impressão dar-se-á imediatamente após o seu fechamento. Se a leitura horária for impressa após a impressão do clichê, o clichê será reimpresso durante a emissão do próximo documento.

#### **Tabela de Erros retornados pela Interface Serial (: E xx [CR])**

![](_page_60_Picture_255.jpeg)

![](_page_61_Picture_0.jpeg)

![](_page_61_Picture_345.jpeg)

# **Capacidade de Acumulação Interna**

![](_page_61_Picture_346.jpeg)

vinculados independentes

# **Tabela de Decodificação do GT**

![](_page_62_Picture_604.jpeg)

Exemplo: A seqüência RNAJMCPFILQKIQMXLK corresponde ao valor R\$ 0.000.000.001.234.567,89

#### **Falhas Não Recuperáveis**

Ocorrendo uma falha drástica, a impressora fiscal é imediatamente bloqueada. Dois tipos de mensagens são possíveis:

1. Ocorrendo a mensagem

#### **IMPRESSORA BLOQUEADA ERRO NA MEMÓRIA FISCAL**

significa que, ou houve um erro de consistência na leitura da Memória Fiscal, ou a Memória Fiscal foi desconectada, durante a operação normal da impressora. A ocorrência desta situação é automaticamente registrada na Memória Fiscal, assim que esta for restaurada, e é apresentada como **\*MEMÓRIA DESCONECTADA\***, durante um cupom de Leitura da Memória Fiscal.

2. Durante a iniciação e durante os momentos de "ociosidade" da impressora, é realizado um autoteste dos registradores e acumuladores mantidos internamente. Em caso de falha ou inconsistência de dados, é impressa a mensagem:

#### **IMPRESSORA BLOQUEADA ERRO FISCAL X7X6X5X4X3X2X1X<sup>0</sup>**

onde  $X_7X_6X_5X_4X_3X_2X_1X_0$  representa um código de erro fiscal, conforme tabela abaixo. Cada dígito  $X_n$  poderá assumir os valores "0" ou "1", sendo que quando em "1" a situação de falha correspondente foi detectada. **Estas situações de falha somente podem ser recuperadas através de uma Intervenção Técnica em fábrica ou em estabelecimentos credenciados pelo Fisco.**

![](_page_62_Picture_605.jpeg)

![](_page_63_Picture_271.jpeg)

Obs: Caso  $X_0$  e  $X_4$  estejam em 1, os demais bits devem ser desconsiderados

Por exemplo, a indicação **ERRO FISCAL 00010010** indica totalizadores fiscais inconsistentes e erro no relógio de tempo real interno.

#### **Tabela de Identificação dos Códigos Sonoros de Erro**

![](_page_63_Picture_272.jpeg)

#### **Especificações Técnicas**

#### Características de Impressão

![](_page_63_Picture_273.jpeg)

![](_page_64_Picture_0.jpeg)

![](_page_64_Picture_239.jpeg)

#### Especificação da bobina de papel

![](_page_64_Picture_240.jpeg)

#### Especificação do papel e da fita tintada

![](_page_64_Picture_241.jpeg)

#### Características dos controles e indicadores

![](_page_64_Picture_242.jpeg)

#### Características ambientais

![](_page_64_Picture_243.jpeg)

#### Alimentação

![](_page_64_Picture_244.jpeg)

#### **Especificação da Interface de Comunicação Serial**

![](_page_65_Picture_262.jpeg)

#### **Distribuição dos sinais no conector (padrão DTE)**

![](_page_65_Picture_263.jpeg)

#### **Exemplos de cabo de comunicação (para conexão com PC-IBM)**

![](_page_65_Picture_264.jpeg)

\*Obs.: No conector do lado do PC, curto circuitar localmente os pinos:

- 1, 4, 6 e 9 no conector DB-9 F, ou
- 6, 8, 20 e 22 no conector DB-25 F

#### **Tabela de Caracteres**

![](_page_66_Picture_938.jpeg)

**LEGENDA:**

HEXADECIMAL 1B

ESC<sub>027</sub> CARACTER